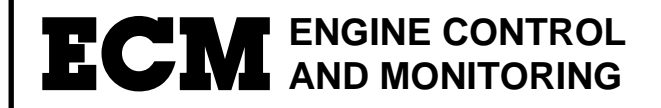

# **LambdaCANp Lambda CAN Module**

**Instruction Manual**

REV 1.31 9/11/14

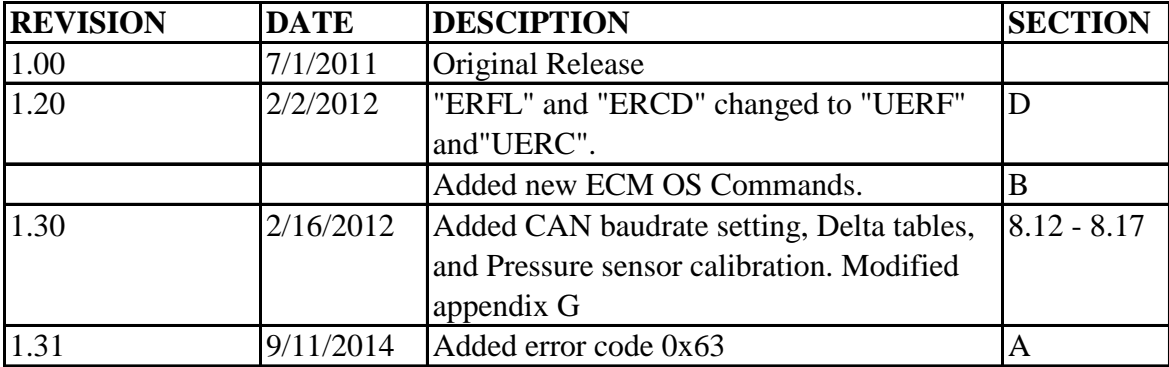

LambdaCANpmanual 1.31.doc

ECM Tel: 408-734-3433 586 Weddell Dr., Suite 2 Fax: 408-734-3432 Sunnyvale, CA 94089 USA www.ecm-co.com

 $©$  COPYRIGHT 2014 by ECM: ENGINE CONTROL AND MONITORING. All Rights Reserved.

No part of this manual may be photocopied or reproduced in any form without prior written consent from ECM: ENGINE CONTROL AND MONITORING.

Information and specifications subject to change without notice. Printed in the United States of America

# **Contents**

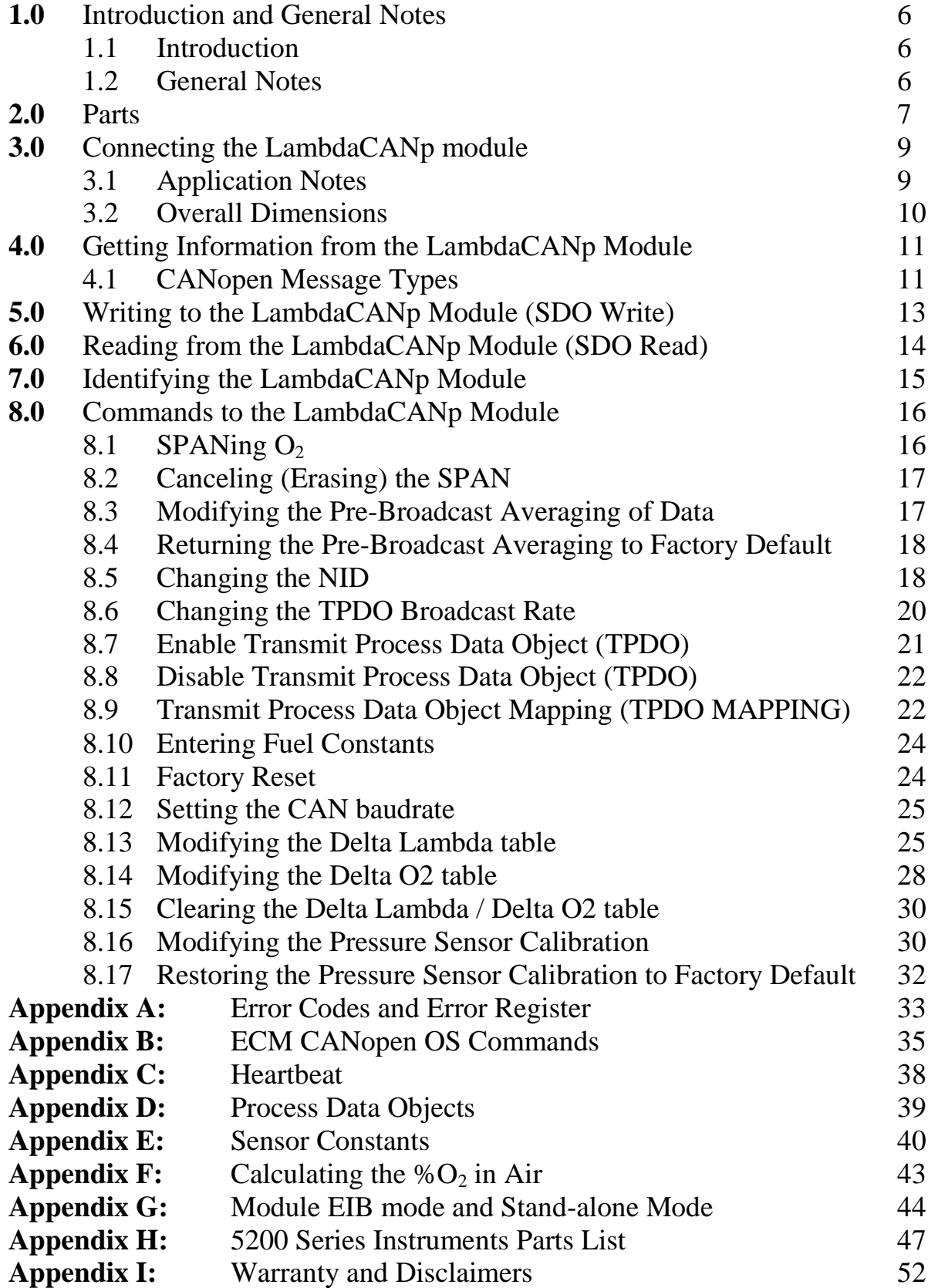

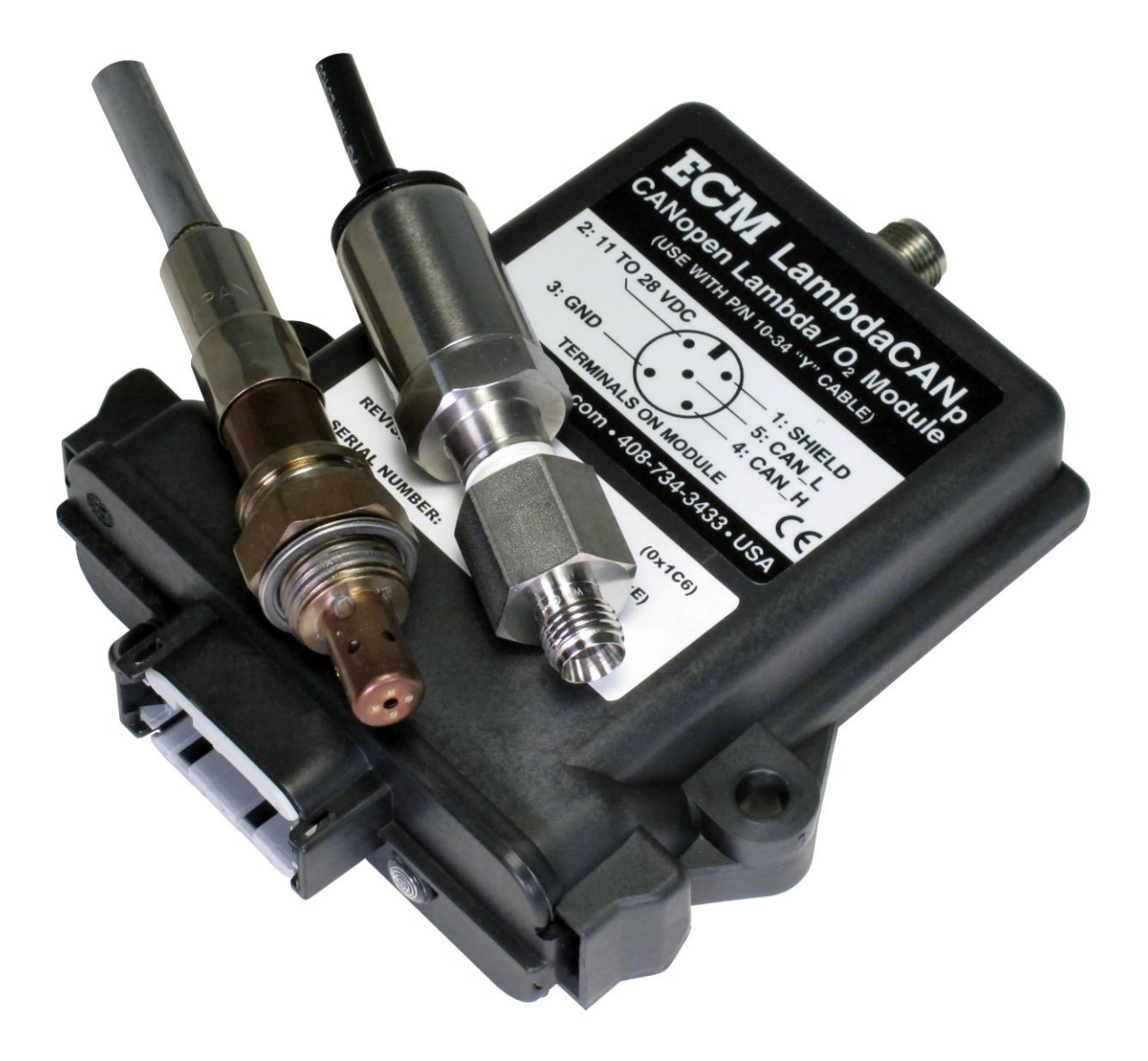

#### **1.0 Introduction and General Notes**

#### 1.1 Introduction

The LambdaCANp kit is a ceramic sensor-based Lambda, AFR,  $O_2$ , and pressure (optional) measurement system that communicates and is configured via the CANopen protocol. Its primary application is for the analysis of combustion systems and their after-treatment.

#### 1.2 General Notes

- 1. All numbers are decimal unless preceded by the "0x" suffix which denotes a hexadecimal value: e.g.  $0x0F = 15$ .
- 2. 1 byte contains 8 bits.
- 3. One "unsigned character" contains 1 byte (unsigned 8) and has a range of  $0x00 - 0xFF (0 - 255)$ .
- 4. One "string" contains 1 byte (unsigned 8) and has a range of 0x00 0xFF (0-255). The number represents an ASCII character.
- 5. One "unsigned integer" contains 2 bytes (unsigned 16) and has a range of  $0x0000 - 0x$ FFFF $(0 - 65535)$ .
- 6. One "unsigned long" contains 4 bytes (unsigned 32) and has a range of  $0x000000000 - 0x$ FFFFFFFFFF $(0 - 4294967295)$ .
- 7. One "single float" contains 4 bytes (single float) that represent a decimal number using the IEEE-754 standard.
- 8. A "lo" byte and "high" byte can be combined as follows to form a 2 byte unsigned integer: e.g. lo byte = 0x10 (16), hi byte = 0x1F (31), 2 byte integer = 0x1F10 =  $31*256+16 = 7952$
- 9. "lo" byte can also be referred to as the least significant byte (LSB).
- 10. If a subindex value for an Object Dictionary (OD) is unspecified, it is assumed to be 0x00.
- 11. Data value boxes that are shown as blank are reserved; do not use these locations.
- 12. All messages on the CAN bus must have a unique identifier which is referred to as "CANid" in this manual but can also be referred to as "COB ID, communication object identifier".

# **2.0 Parts**

The LambdaCANp Kit consists of:

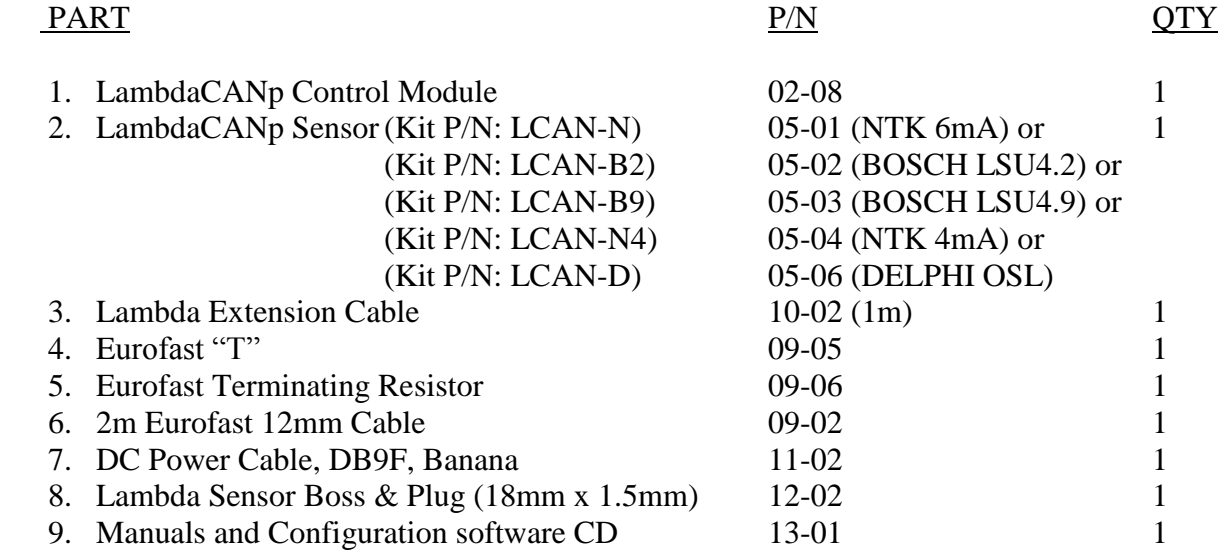

Optional Pressure Compensation (add /P to kit part number):

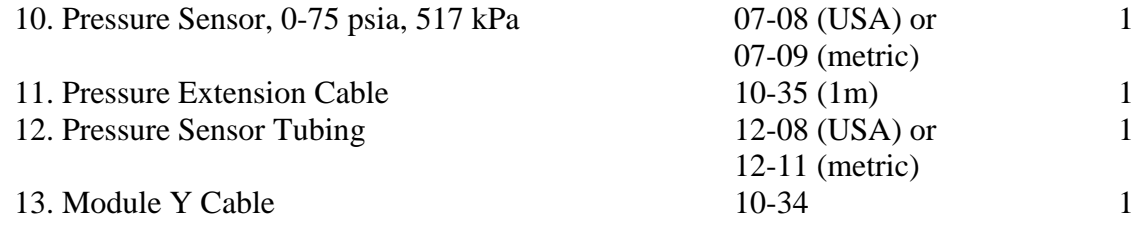

Optional Cables:

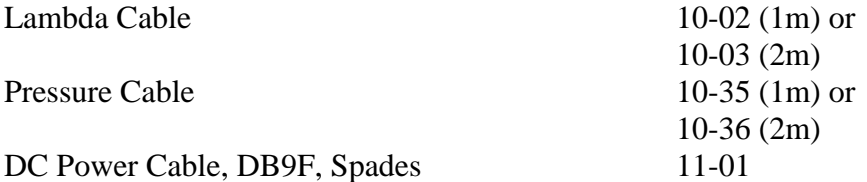

Optional Power Supplies:

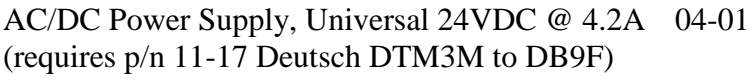

Vboost Supply, 10-14VDC to 24VDC @ 14.5A 04-02

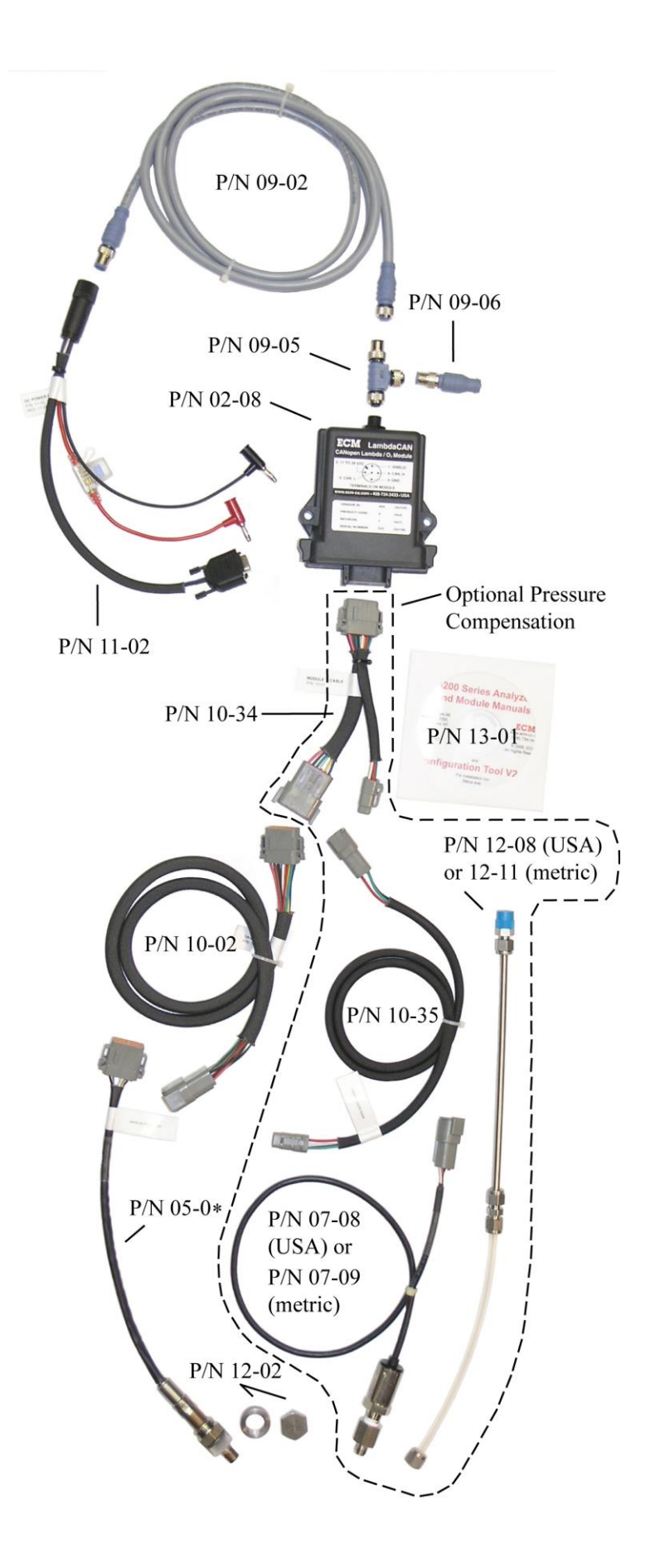

#### **3.0 Connecting the LambdaCANp module**

Power and CAN connections to the module are made using the Eurofast 12mm connector on the module. The power input requirement is 11 to 30VDC at 12W (steady-state). At start-up, there can be a peak power draw of up to 40W. Multiple modules can be connected together. All modules are configured to broadcast CAN messages at the default CAN baud rate of 500kBits/s (to change the baud rate see section 8.12). The maximum distance between any two nodes on the CAN bus operating at a 500kBit/s baud rate is 100m. Each end of the CAN bus must have a terminating resistor of 121 Ohms.

#### 3.1 Application Notes

- 1. Configuration software (ECM Configuration Tool) for the module is located on the CD. This software allows the setup, configuration, monitoring, and recording of data using supported CAN adapters.
- 2. The Lambda sensor supplied with LambdaCANp is already calibrated with the calibration residing in a memory chip in the sensor's connector. To compensate for sensor ageing, the sensor can be spanned using ambient air, (it is not necessary to zero the sensor). See section 8.1 for instructions on how to perform a span of the  $O_2$  measurement.
- 3. Do not extend the wires between the Lambda sensor and the control module. You can lengthen the power wires on the DC Power Cable (P/N: 11-01 or 11-02) but use large gauge wire and make sure that the voltage at the power terminals of the supplied harness is at least 11 V when the sensor is being heated. You can lengthen the CAN communication wires using Eurofast 12mm cable. Eurofast 12mm cable was designed specifically for CAN communication and along with additional "Tees", allows you to easily build long and reliable CAN networks.
- 4. The LambdaCANp broadcasts several messages on the CAN bus using the CANopen protocol. Each message has an identifying number known as the CAN identifier (CANid). Since multiple modules can be placed on the same CAN bus, each module on the bus also has an identifying number known as the node identifier (NID). The allowable range for the NID is 0x01 to 0x7F. When connecting other non-ECM devices on the same CAN bus, ensure that the following CANids are not used:

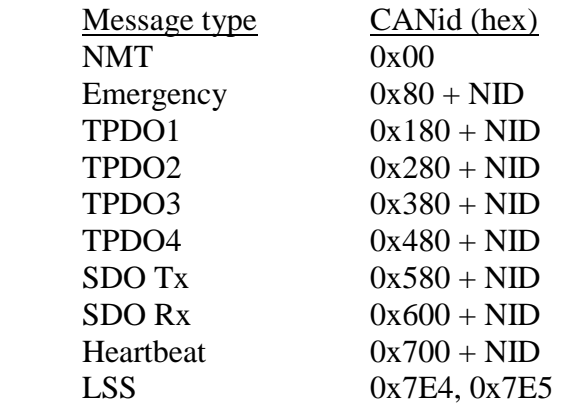

(Note: this list applies to EACH ECM module on the CAN bus)

#### 3.2 Overall Dimensions

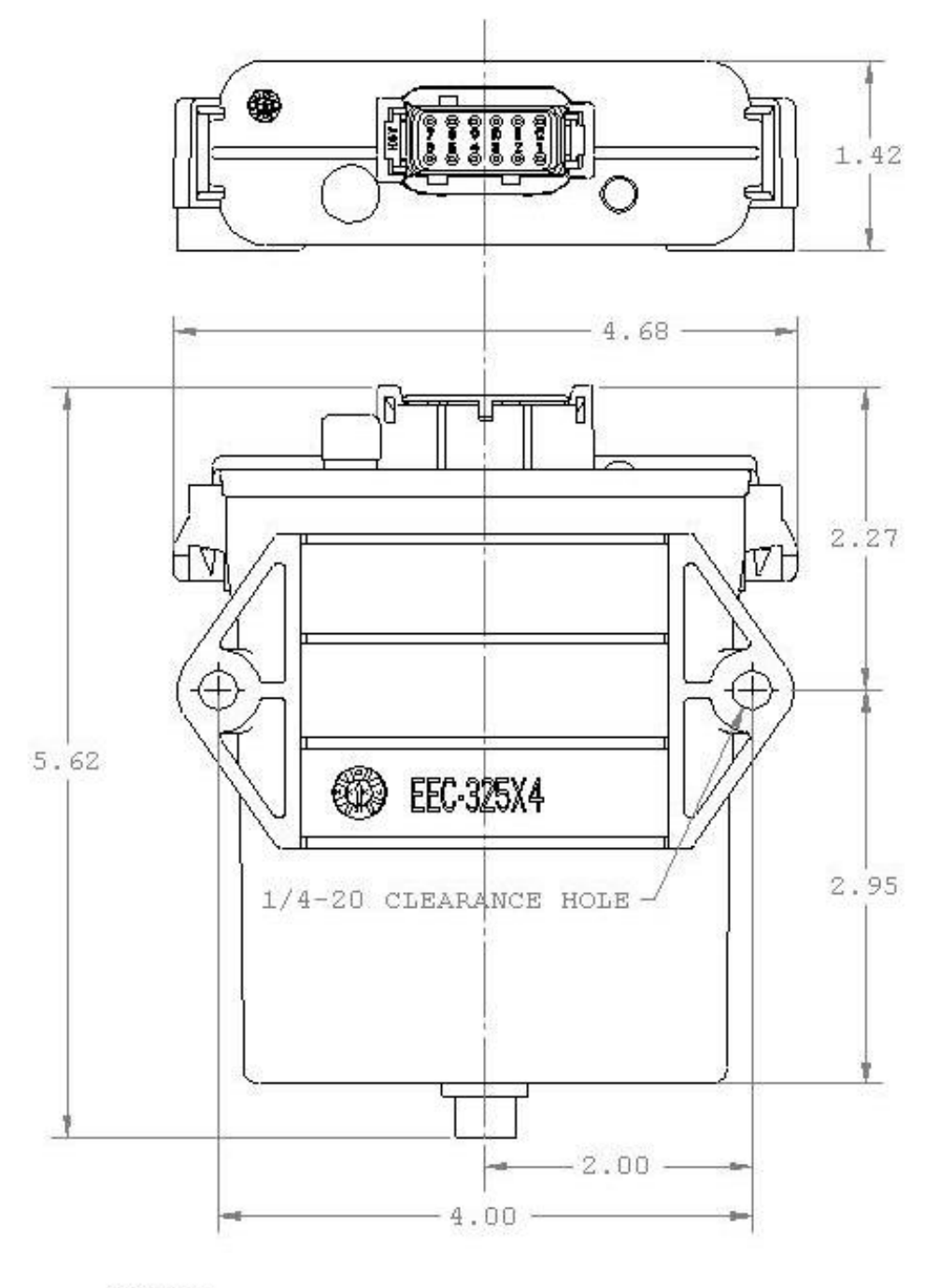

NOTES:

1. ALL DIMENSIONS IN INCHES

#### **4.0 Getting Information from the LambdaCANp Module**

As soon as power is attached to the LambdaCANp module, it will perform a POWER ON/RESET sequence during which the bi-color LED will display a 2 second GREEN/BOTH/RED pattern. After the POWER ON/RESET sequence is finished, the LED will flash green at 10Hz until the lambda sensor has reached its operating temperature. This may take up to 30 seconds. Once the sensor is ready and the Lambda and  $O_2$  data is valid, the bi-color LED will display GREEN continuously.

If there is an error, the LED color will change to RED and flash a number of times every 2 seconds indicating an error code. This error code will also be transmitted on the CAN bus. See ECM Error codes in Appendix A.

Approximately 5 seconds after power is applied, the unit will start broadcasting CAN messages at the programmed CAN baud rate (see section 8.12). All CAN messages have an identifier (CANid) that is related to the Node ID (NID) of the particular module. As shipped, the Node ID is pre-assigned and is written on a label above the LED. The NID can be changed using the supplied configuration software.

#### 4.1 CANopen Message Types

#### **i) HEARTBEAT** (Broadcast rate  $= 0.5$ sec, DLC $= 1$ )

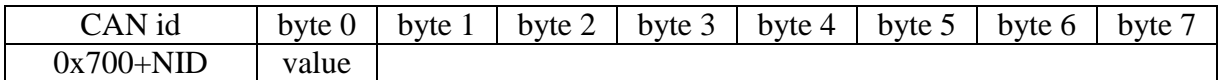

value  $=$  NMT STATE (see Appendix C)

#### **ii) ERROR** (Broadcast rate  $= 0.250$  sec, DLC=8)

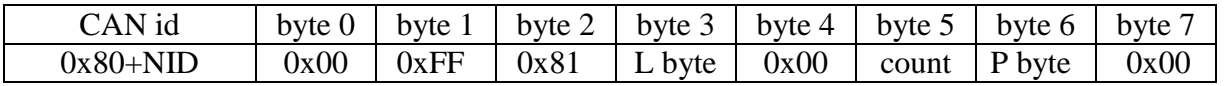

L byte = Lambda sensor ECM Error Code  $(0x01 =$  Sensor Warm-up,  $0x00 =$  Data valid etc, see Appendix A)

count  $=$  Sensor Warm-up countdown in seconds (active during ECM Error Code 0x01)

P byte = Pressure sensor ECM Error Code  $(0x00 = Data$  valid etc, see Appendix A)

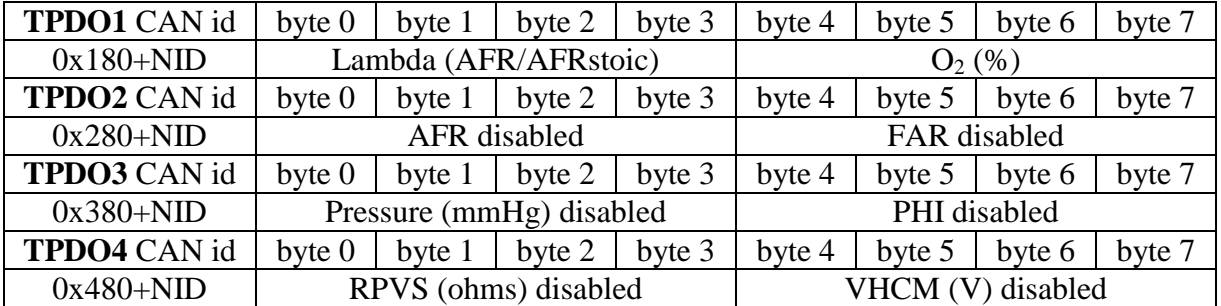

#### **iii) TRANSMIT PROCESS DATA OBJECT [TPDO]** (Broadcast rate = 0.005sec, DLC=8)

The table above shows the default TPDO assignments. Note that only Lambda and  $O_2$  are enabled (see sections 8.7 Enable TPDO, 8.8 Disable TPDO and 8.9 TPDO MAPPING).

Each module can transmit up to four TRANSMIT PROCESS DATA OBJECTS (TPDO) at the programmed TPDO broadcast rate (see section 8.6 to determine minimum broadcast rate). A TPDO contains two data values; each corresponds to a measured parameter (e.g. Lambda, AFR, O2, FAR, PHI, etc). These data values are referred to as PROCESS DATA OBJECTS (PDO). Each PDO is a single precision 32 bit floating point number that conforms to the IEEE-754 standard. All TPDO data is transmitted on the CAN bus least significant byte first (Intel format).

The NID, TPDO Broadcast rate and TPDO mapping can be changed by the user.

Example: The following data was transmitted by the module with  $NID = 0x10$  on TPDO1 and contains 2 PDOs, Lambda and  $O_2$ .

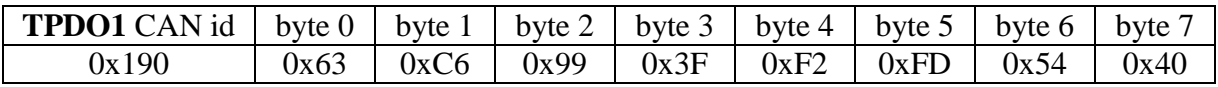

Lambda =  $0x3F99C663 = 1.20137$  $O_2 = 0x4054FDF2 = 3.32800$ 

Configuring which PDOs are transmitted in a particular TPDO is also known as TPDO MAPPING and can be set by the user (see section 8.9 TPDO MAPPING).

#### **5.0 Writing to the LambdaCANp Module (SDO Write)**

Configuration of the LambdaCANp module is performed by writing to the Object Dictionary (OD) and by issuing ECM CANopen OS Commands (OS Command). Both of these actions are implemented using a Service Data Object Expedited Write (SDO Write). The format is as follows:

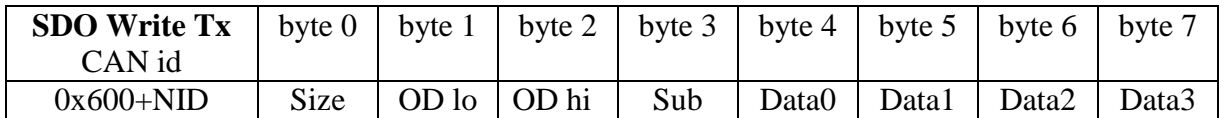

 $Size = 0x2F (1 byte write)$ 

0x2B (2 byte write)

 $0x23$  (4 byte write)

OD lo = low byte of OD address OD hi  $=$  hi byte of OD address

Sub = Subindex of OD address

Data0 always contains the Least Significant Byte (LSB) of the data to be written to the OD.

A SDO Write will generate the following reply:

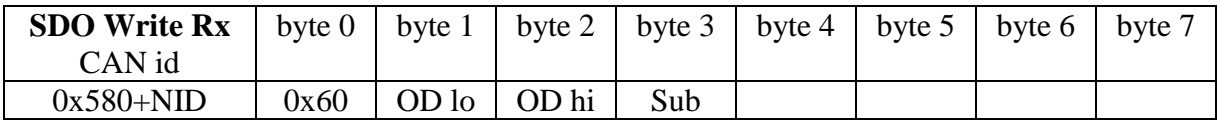

Example: Write a 2 byte integer =  $0x204$  to OD address  $0x5017$  subindex 0 in the module with  $NID = 0x10$ 

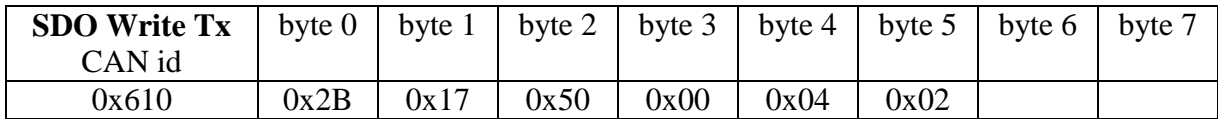

The module will reply as follows:

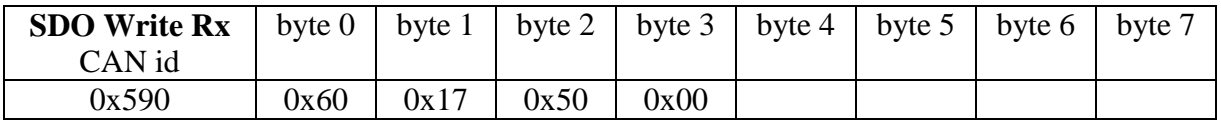

### **6.0 Reading from the LambdaCANp Module (SDO Read)**

During configuration it may be necessary to read certain locations in the Object Dictionary (OD). The format for a Service Data Object Read (SDO Read) is as follows:

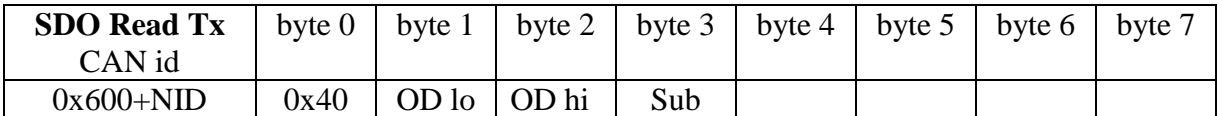

 $OD$  lo = low byte of  $OD$  address  $OD$  hi = hi byte of  $OD$  address Sub = Subindex of OD address

A SDO Read will generate the following reply:

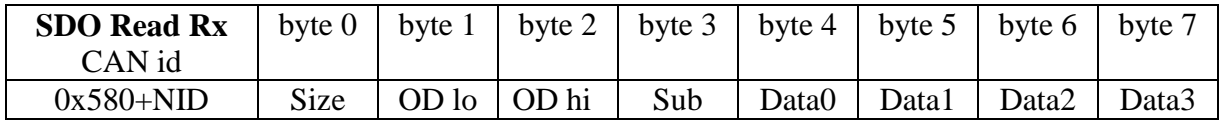

 $Size = 0x4F (1 byte response)$  0x4B (2 byte response) 0x43 (4 byte response)

 $OD$  lo = low byte of  $OD$  address

 $OD$  hi = hi byte of  $OD$  address

Sub = Subindex of OD address

Data0 always contains the Least Significant Byte (LSB) of the data present at the OD address.

Example: Read OD address  $0x5008$  subindex  $0x32$  in the module with NID =  $0x10$ 

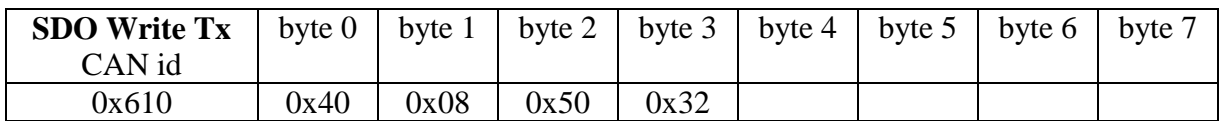

The module will reply as follows:

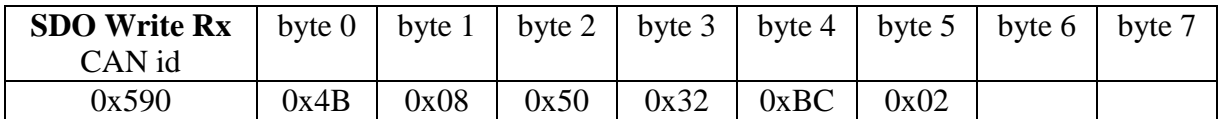

OD address 0x5008, subindex 0x32 of the module with  $NID = 0x10$  contains the 2 byte value 0x2BC

#### **7.0 Identifying the LambdaCANp Module**

Each LambdaCANp module can be uniquely identified by reading the following four parameters in the OD:

- i) Vendor ID (0x000001C6) located at OD address 0x1018, subindex 0x01 (4 byte integer/unsigned 32)
- ii) Product Code (LambdaCANp =  $0x0000000E$ ) located at OD address  $0x1018$ subindex 0x02 (4 byte integer/unsigned 32)
- iii) Revision Number located at OD address 0x1018, subindex 0x03 (4 byte integer/unsigned 32)
- iv) Serial Number located at OD address 0x1018, subindex 0x04 (4 byte integer/unsigned 32)

Furthermore, the hardware and software revision number can be found at the following locations:

- i) Hardware Revision is located at OD address 0x1009, subindex 0x00 (4 byte string)
- ii) Software Revision is located at OD address 0x100A, subindex 0x00 (4 byte string)

#### **8.0 Commands to the LambdaCANp Module**

There are several commands that can be used with the LambdaCANp module. The commands are executed by performing an SDO Write to OD address 0x1023, subindex 0x01. A list of the commands can be found in Appendix B.

#### 8.1 SPANing  $O_2$

All calibration information, including sensor constants and the user-performed span, is stored in a memory chip located in the connector of the lambda sensor. The Lambda and  $O_2$  values do not depend on what module the sensor is plugged into, they depend on the factory calibration and user span information stored in the sensor's connector that is attached to the sensor.

To compensate for sensor aging, the lambda sensor can be recalibrated using ambient air ("Air-Cal"). This recalibration affects  $O_2$ , Lambda, AFR, FAR, and PHI measurements. To recalibrate of the lambda sensor perform the following:

- 1. Put the lambda sensor and the pressure sensor (if so equipped) in ambient, stationary air for 20 minutes. Pressure during lambda sensor calibration is required if the calibration is to be pressure compensated. Record the  $O_2$  value reported by the module.
- 2. Note that calibrating the sensor in the exhaust of an engine which has stopped running is not recommended due to the possibility of residual exhaust gases remaining in the exhaust system.
- 3. Calculate the % $O_2$  in air; this is the "true/correct  $O_2$  value". The % $O_2$  in air with no humidity is 20.945. This percentage decreases with increased humidity. To calculate the  $%O<sub>2</sub>$  in nonzero humidity air, refer to Appendix F.
- 4. Send the following three messages to the LambdaCANp module:
	- i) SDO Write to OD address  $0x5000$  of the  $O<sub>2</sub>$  value reported by the module.
	- ii) SDO Write to OD address  $0x5001$  the true/correct  $O_2$  value.
	- iii) OS Command to SPAN  $O_2$

The first message contains the  $O_2$  value reported by the LambdaCANp. Bytes 4-7 contain a single precision 32bit floating point value that conforms to the IEEE-754 standard. It is loaded least significant byte first (Intel format).

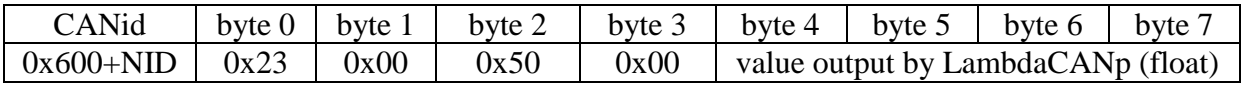

The second message contains the true value of  $O<sub>2</sub>$ .

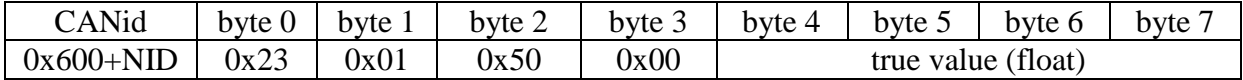

The third message sent is the OS Command to SPAN  $O<sub>2</sub>$ .

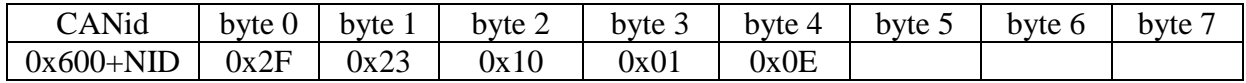

Example: A module with  $NID = 0x02$  has a lambda sensor which is currently transmitting a reading 19.5%  $O_2$  (0x419C0000). The desired or true value is 20.95% (0x41A7999A). The following messages are sent to the module to perform the SPAN:

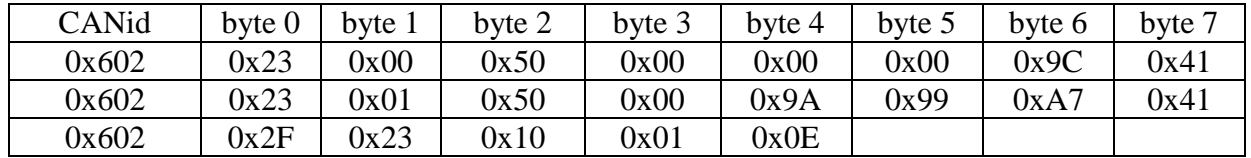

If the ECM Error Code is from  $0x10$  to  $0x3F$  inclusive, there is a problem with the module and/or the sensor memory. Therefore the SPAN will be ignored. A successful SPAN can be determined by reading locations 0x5000 and 0x5001 in the OD by performing an SDO Read. If the SPAN was successful those locations will read as 99999.0. There is an OS Command Reply which can be read as well to determine if the SPAN was successful (see Appendix B).

#### 8.2 Canceling (Erasing) the SPAN

The following command, when sent to the LambdaCANp module, erases the user  $O_2$  SPAN information stored in the sensor's connector. Thus, the lambda sensor reverts to the factory calibration:

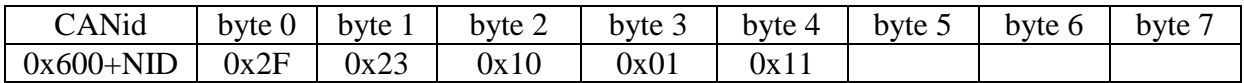

#### 8.3 Modifying the Pre-Broadcast Averaging of Data

The Lambda sensor output (Ip1) and pressure (P) data is averaged prior to being broadcast. Each is averaged by the module every 5ms independent of the TPDO broadcast rate (see section 8.6). The averaging filter  $(\alpha)$  can range from 0.001 (heavy averaging) to 1.000 (no averaging). The averaging filters (also called recursive averaging filters or digital low-pass filters) are used as follows:

$$
AvgData_{n+1} = \alpha \times Data_n + (1 - \alpha) \times AvgData_n
$$

Where:

 $AvgData_{n+1}$  = Current averaged data value broadcast by the module.

 $\alpha$  = User-programmable averaging filter, also called "alpha". (Range 0.001 to 1.000)

 $Data_n = Current data value measured by the module.$ 

 $AvgData_n$  = Previous averaged data value broadcast by the module 5ms ago.

There is one  $\alpha$  for pressure and one  $\alpha$  for Ip1. The defaults are 0.375 and are stored in nonvolatile memory (EEprom) in the module. Note that  $O_2$ , Lambda, PHI, AFR and FAR are calculated from the Ip1 measurement and therefore are affected by the Ip1 averaging value.

The  $\alpha$  value is loaded into the module as a scaled (x1000) unsigned 16bit integer sent least significant byte (LSB) first (Intel format). This value is written to OD address 0x5012 by performing an SDO Write. Note that the subindex determines which parameter is affected and averaging values beyond the range specified are limited to the appropriate maximum or minimum.

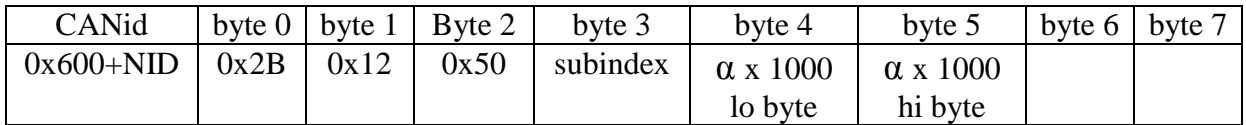

subindex  $= 0x08$  for Ip1  $= 0x09$  for Pressure (P)

 $\alpha$  x 1000 = 1-1000 (0x0001 – 0x03E8)

Example: Set the  $\alpha$  for Ip1 to 0.256 for the module with NID = 0x05. Multiply 0.256 x 1000 = 256 (0x0100).

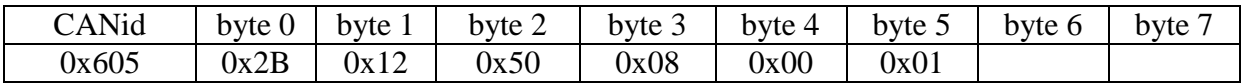

#### 8.4 Returning the Pre-Broadcast Averaging to Factory Default

The two averaging filters (alpha IP1 and alpha P) can be reset to factory default (0.375) by issuing the ECM OS Command 0x15 (see Appendix B).

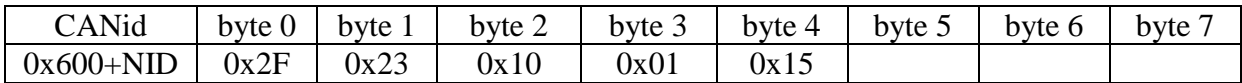

#### 8.5 Changing the NID

The Node ID (NID) can be programmed from 0x01 to 0x7F (1 to 127). To change the NID, several messages must be sent to the LambdaCANp module. This must be followed by a reset of the module.

First place the module(s) into LSS (Layer Select Services) configuration mode. If there is only one CANopen module on the CAN bus this process requires only one message. If there are several CANopen modules on the same CAN bus the specific module must be identified using Product Code, Revision Number and Serial Number, (these can be found on a white label placed

on the top of the plastic enclosure). Note that the data is sent LSB first. For example, if the serial number is 0x12345678, then byte1 = 0x78, byte2 = 0x56, byte3 = 0x34, byte 4 = 0x12.

#### MULTIPLE MODULES ON BUS SINGLE MODULE ON BUS

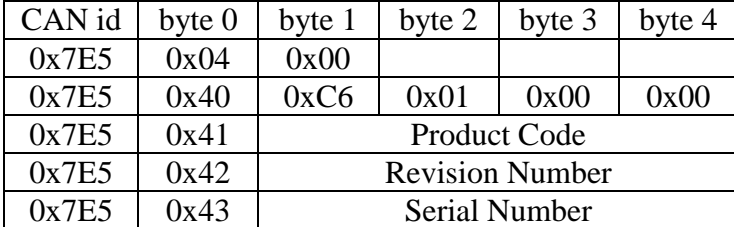

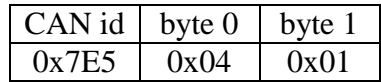

If successful, the module will respond with the following message.

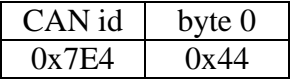

The next message sent contains the new NID as an unsigned hexadecimal character.

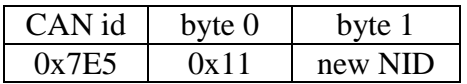

The module will reply with byte  $0 = 0x11$  and byte  $1 = 0x00$  on CAN id 0x7E4 indicating a successful NID change.

The last message sent takes the module out of configuration mode.

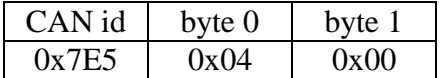

After the NID has been successfully changed, the module enters pre-operational mode and does not broadcast data. The module can be returned to broadcast mode 1 of 3 ways:

i) Power-cycle the module by disconnecting and reconnecting the power.

ii) A second method is to send a command instructing the module to perform a hard reset (similar to power-cycling the module but software controlled).

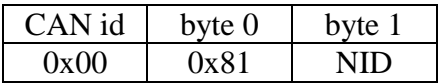

iii) A third method is to send a command instructing the module to reset the CAN interface only.

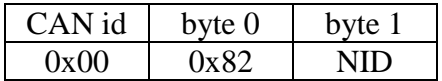

Example: Change the NID for the following module with **multiple modules** on the CAN bus.

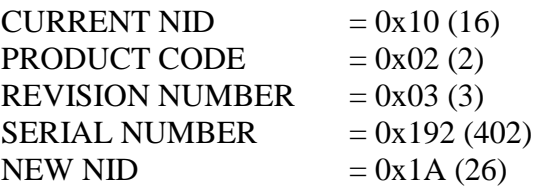

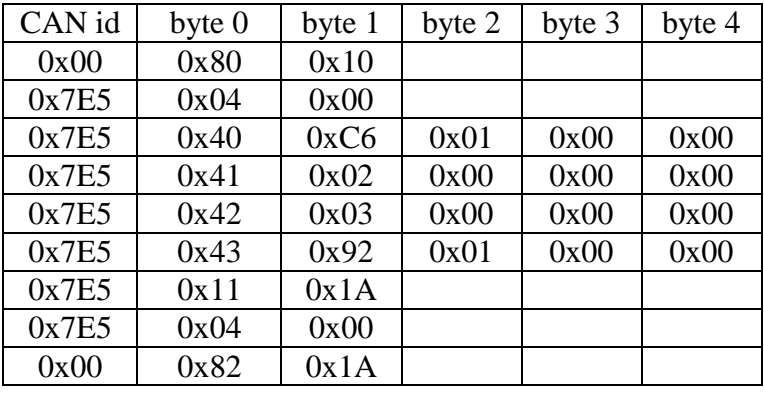

#### MESSAGE SENT NODULE REPLY

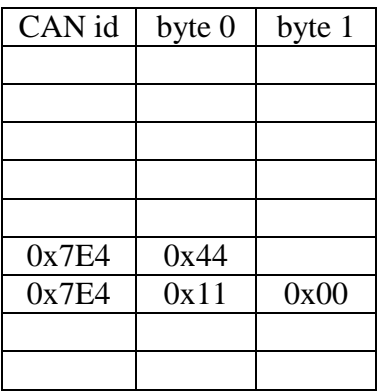

Example: Change the NID for the **only CANopen module** on the CAN bus.

CURRENT NID  $= 0x10(16)$ NEW NID  $= 0x1A(26)$ 

#### MESSAGE SENT MODULE REPLY

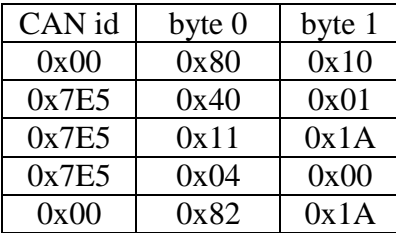

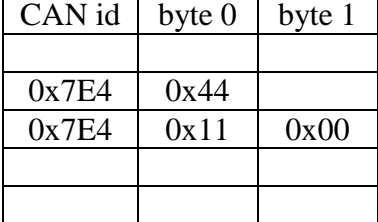

#### 8.6 Changing the TPDO Broadcast Rate

The data broadcast rate can be programmed from 5 ms to 65535 ms and applies to all TPDOs that have been enabled (see section 8.7). It is an unsigned 16bit integer (2 bytes) written least significant byte (LSB) first (Intel format) to OD address 0x1800, subindex 0x05. The format of the SDO Write to the LambdaCANp module is as follows:

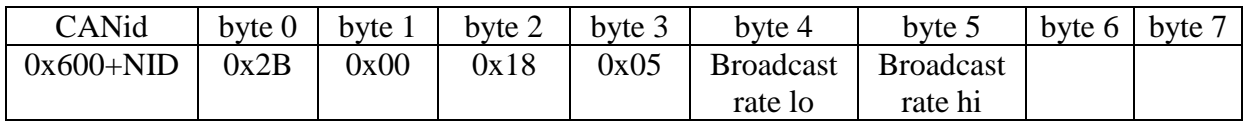

Example: Set TPDO broadcast rate to 500 ms ( $0x01F4$ ) for the module with NID =  $0x0F(15)$ .

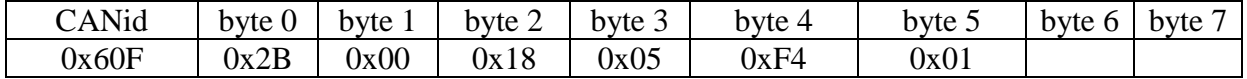

There is a minimum broadcast rate that is dependent on the number of modules transmitting on the CAN bus and how many TPDOs have been enabled for each module. If the broadcast rate is too fast the ECM Configuration Tool will not be able to identify or configure any of the modules. The formula for calculating the minimum broadcast rate is as follows:

Minimum Broadcast Rate (ms) > Total number of TPDOs for all modules x 0.3125

Example: There are 8 modules on the CAN bus.

NID 0x01 has 3 TPDOs enabled NID 0x02 has 1 TPDOs enabled NID 0x03 has 4 TPDOs enabled NID 0x04 has 2 TPDOs enabled NID 0x05 has 4 TPDOs enabled NID 0x06 has 4 TPDOs enabled NID 0x07 has 4 TPDOs enabled NID 0x08 has 4 TPDOs enabled

Minimum Broadcast Rate (ms) =  $(3 + 1 + 4 + 2 + 4 + 4 + 4 + 4)$  x 0.3125 = 8.125ms. Since the broadcast rate is valid only in increments of 1ms, round 8.125ms up to the next integer value; 9ms. Therefore no module can have a TPDO broadcast rate less than 9ms.

#### 8.7 Enable Transmit Process Data Object (TPDO)

There are four TPDOs; each can be individually enabled to transmit the mapped PDO data at the broadcast rate. The following OD addresses are required to enable each TPDO.

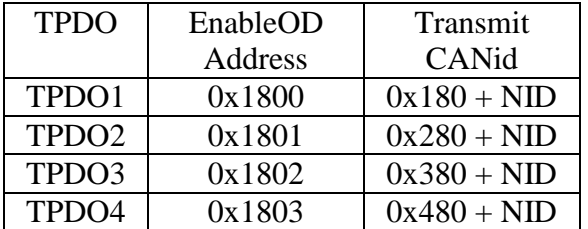

To enable a TPDO, perform a SDO Write to the Enable OD Address for that particular TPDO as follows:

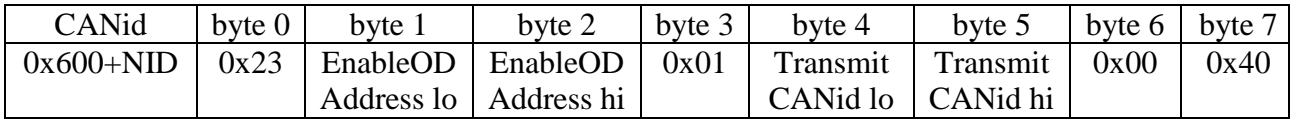

Example: Enable TPDO4 for the module with  $NID = 0x20$ , (EnableOD Address = 0x1803, Transmit CANid =  $0x480 + 0x20 = 0x4A0$ .

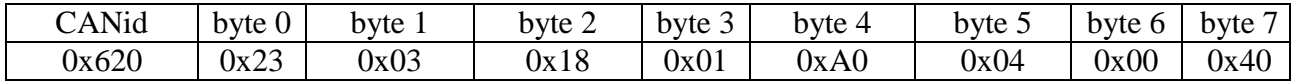

#### 8.8 Disable Transmit Process Data Object (TPDO)

The following OD addresses are required to disable each TPDO.

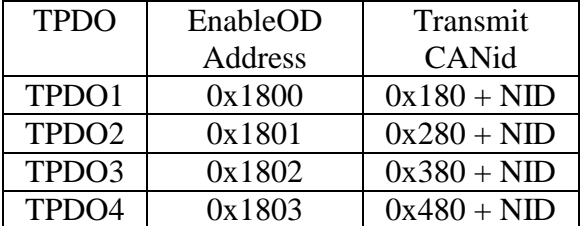

To disable a TPDO, perform a SDO Write to the Enable OD Address for that particular TPDO as follows:

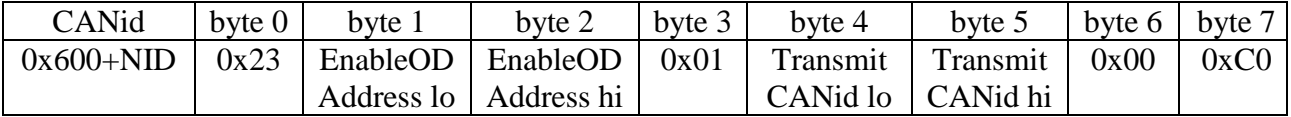

Example: Enable TPDO1 for the module with  $NID = 0x10$ , (EnableOD Address = 0x1800, Transmit CANid =  $0x180 + 0x10 = 0x190$ .

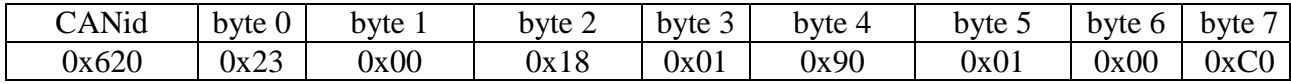

#### 8.9 Transmit Process Data Object Mapping (TPDO MAPPING)

Each TPDO transmits two PROCESS DATA OBJECTS (PDOs). Which PDOs are transmitted by the module in a particular TPDO can be configured by the user.

Configuring a TPDO is a 4 step process:

- i) Write a 0 to the TPDO Configuration OD Address, subindex 0x00.
- ii) Enter the OD address of the  $1<sup>st</sup>$  PDO.
- (see Appendix D PROCESS DATA OBJECTS)
- iii) Enter the OD address of the  $2<sup>nd</sup>$  PDO.
- iv) Enter the number of PDOs in the TPDO.

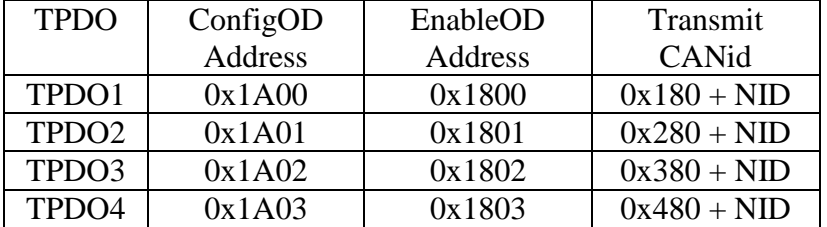

Also, the following information is required to successfully map a TPDO.

Write a 0 to the TPDO Configuration OD Address, subindex 0x00 by performing a SDO Write as follows:

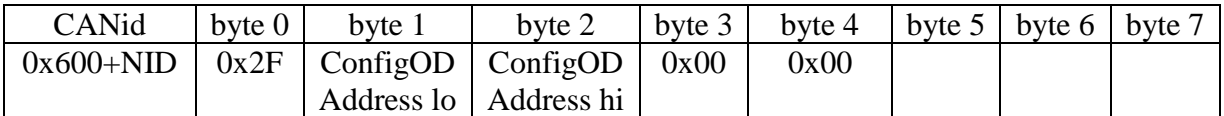

Configure the  $1<sup>st</sup>$  PDO by performing a SDO Write follows:

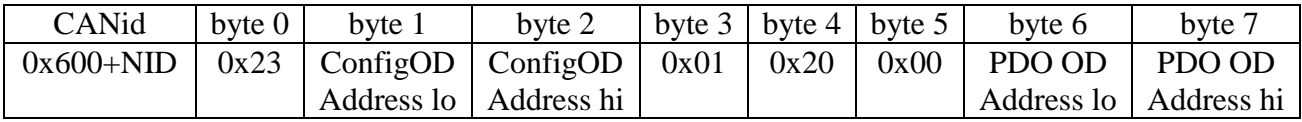

Configure the  $2<sup>nd</sup>$  PDO by performing a SDO Write follows:

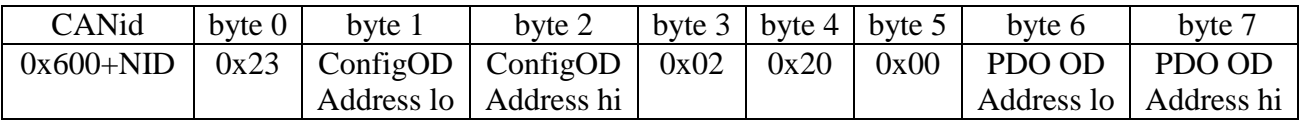

Enter the number of PDOs in the TPDO by performing a SDO Write as follows:

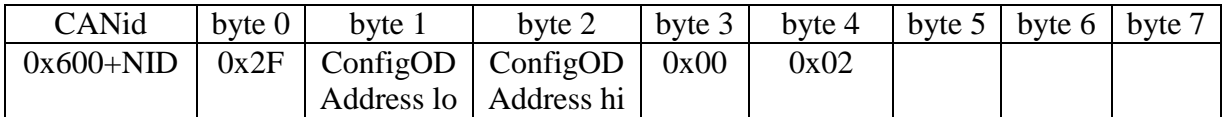

Example: Map the PDO for Pressure (mmHg) and AFR to TPDO2 for the module with  $NID = 0x02$ . (Pressure PDO OD Address = 0x2016, AFR PDO OD Address = 0x2018, ConfigOD Address for  $TPDO2 = 0x1A01$ 

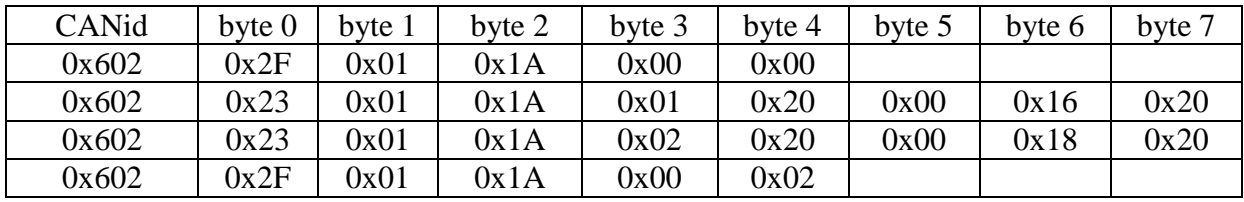

#### 8.10 Entering Fuel Constants

The fuel constants are entered as single precision floating point numbers (IEEE-754) into the module by performing a SDO Write to the following addresses.

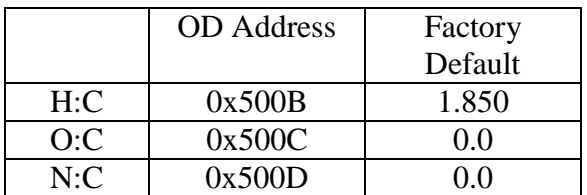

Example: Enter an H:C ratio (OD address 0x500B) of 1.9 (0x3FF33333) for the module with  $NID = 0x10$ .

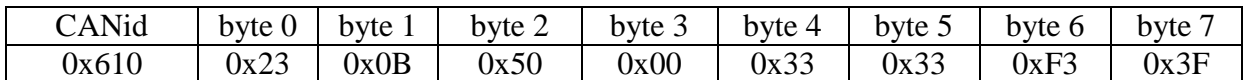

The module and sensor are compatible with hydrogen fuels. To configure the module for hydrogen fuel requires sending the ECM CANopen OS Command 0x19 (EnableH2Calc) via an SDO Write. The H:C, O:C, N:C constants are ignored until the hydrogen fuel mode is disabled.

Example: Enable hydrogen fuel compatibility for the module with  $NID = 0x03$ :

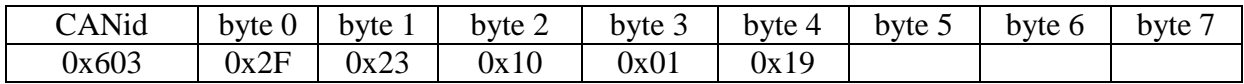

Example: Disable hydrogen fuel compatibility for the module with  $NID = 0x03$ :

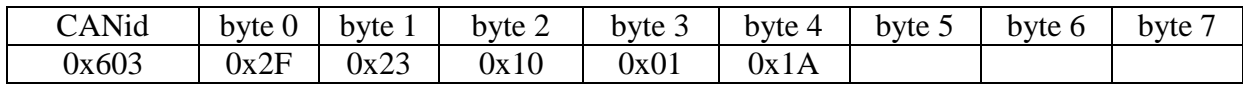

#### 8.11 Factory Reset

Parameters that are stored in non-volatile memory (EEprom) can be reset to a standard configuration by issuing the ECM OS Command 0xDF (see Appendix B).

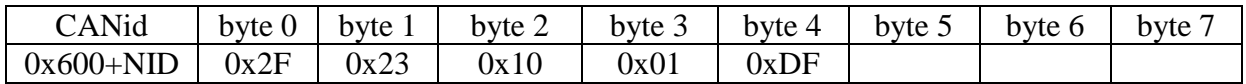

Issuing this command sets configuration and module parameters as follows:

- 1. Lambda sensor enabled
- 2. Lambda sensor 1wire memory enabled
- 3. Pressure sensor 1wire memory enabled
- 4. Expert mode disabled
- 5. Hydrogen fuel compatibility disabled
- 6. Lambda sensor Ip1 pressure compensation enabled
- 7. Fast Lambda sensor start enabled
- 8. Pre-broadcast averaging values reset to factory default (see section 8.3)
- 9. Delta  $O_2$  and Delta Lambda tables cleared
- 10. TPDOs are reset to factory default (see section 4.1.3)
- 11. Fuel constants reset to factory defaults (see section 8.10)
- 12. TPDO Broadcast rate set to 5ms (see section 8.6)

Note that the following are **NOT** affected by a factory reset:

- i)  $O_2$  SPAN. To set the  $O_2$  SPAN see section 8.2
- ii) CAN baudrate. To set the CAN baudrate see section 8.12
- iii) Node id (NID). To set the NID see section 8.5

#### 8.12 Setting the CAN baudrate

To change the CAN baudrate, several messages must be sent to the LambdaCANp module. This must be followed by a reset of the module. The procedure described below will change the CAN baudrate on ALL modules. If there are multiple modules on the CAN bus during this procedure, all the modules must be communicating at the same baudrate.

First place the module(s) into LSS (Layer Select Services) configuration mode. If there is only one CANopen module on the CAN bus this process requires only one message. If there are several CANopen modules on the same CAN bus the specific module must be identified using Product Code, Revision Number and Serial Number, (these can be found on a white label placed on the top of the plastic enclosure). Note that the data is sent LSB first. For example, if the serial number is 0x12345678, then byte1 = 0x78, byte2 = 0x56, byte3 = 0x34, byte 4 = 0x12.

#### MULTIPLE MODULES ON BUS SINGLE MODULE ON BUS

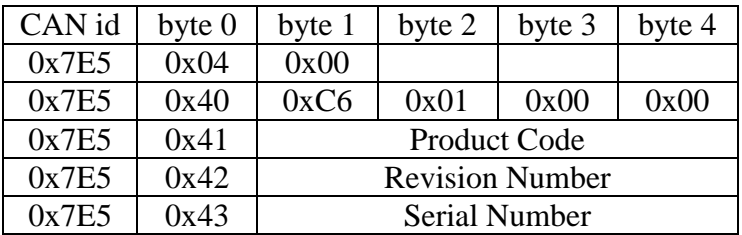

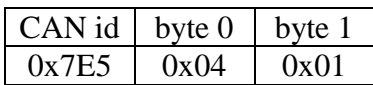

If successful, the module will respond with the following message.

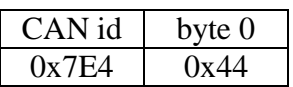

Send the command to configure the baud rate. This will apply to ALL modules that are set to LSS configuration mode.

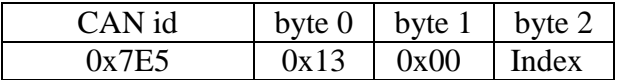

Where "Index" corresponds to the following baud rates:

- $0 = 1000$ kBbit/s
- $1 = 800$ kBbit/s (Not supported. Do not use.)
- $2 = 500$ kBbit/s (Max bus length 100m)
- $3 = 250$ kBbit/s (Max bus length 250m)
- $4 = 125$ kBbit/s (Max bus length 500m)
- $5 =$ Reserved
- $6 = 50$ kBbit/s
- $7 = 20$ kBbit/s
- $8 = 10$ kBbit/s

If successful, the module will respond with the following message:

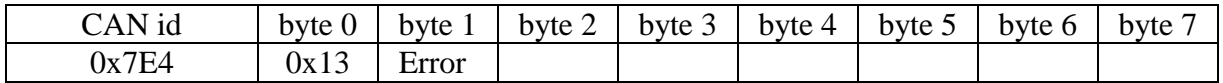

If  $Error = 0$ , then the baud rate configuration is successful. Otherwise, it has failed.

Send the command to activate the new baud rate.

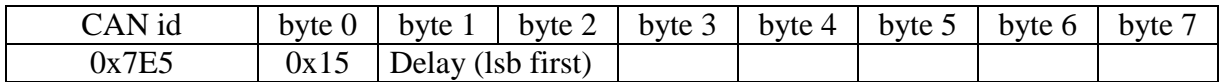

Where delay is the millisecond time delay before the new baud rate is active. This insures that CAN messages stop transmitting on one baud rate before the new baud rate is active. This value is also sent LSB first. No reply message expected.

At this point, the new baud rate is active, and you will no longer be able to communicate on the old baud rate. Make sure you set your software to communicate on the new baud rate.

Example: Change the baudrate for the **only module** on the CAN bus.

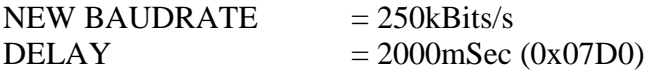

#### MESSAGE SENT MODULE REPLY

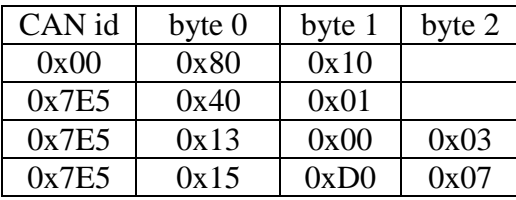

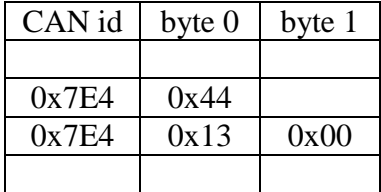

#### 8.13 Modifying the Delta Lambda table

The Lambda measurement can be modified to match a user's desired calibration. A Delta Lambda table is stored in non-volatile memory (EEPROM) in the module and can be written and read by the user performing a SDO READ or SDO WRITE (see sections 5.0 and 6.0). The Lambda measurement is modified as follows:

 $LAM = LAMR + \Lambda$ 

Where:

 $LAM =$  users desired Lambda reading (PDO OD Address =  $0x201B$ ) LAMR = the Lambda value calculated by the module (PDO OD Address =  $0x2017$ )  $\Delta$  = is a positive or negative Lambda number added to LAMR

Up to 31 entries are available in the Delta Lambda table. The table entries must be monotonic and if fewer than 31 entries are used, the table must be appended with an end of table character (0x7FFF). The LAMR index table is located at ECM OD location 0x5015 and is formatted as signed 16bit integers and scaled by 1000 as shown below:

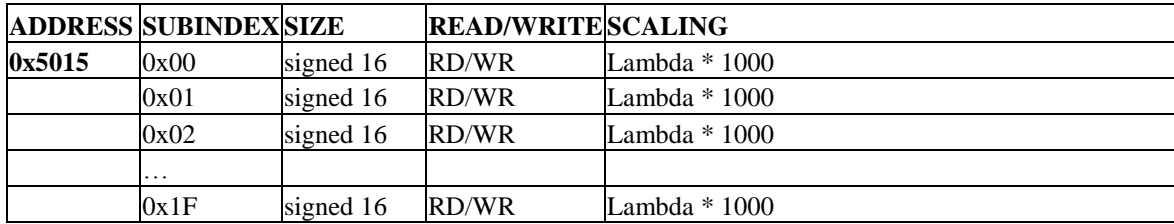

The corresponding  $\Delta$ value table is located at ECM OD location 0x5016 and is formatted as signed 16bit integers and scaled by 1000 as shown below.

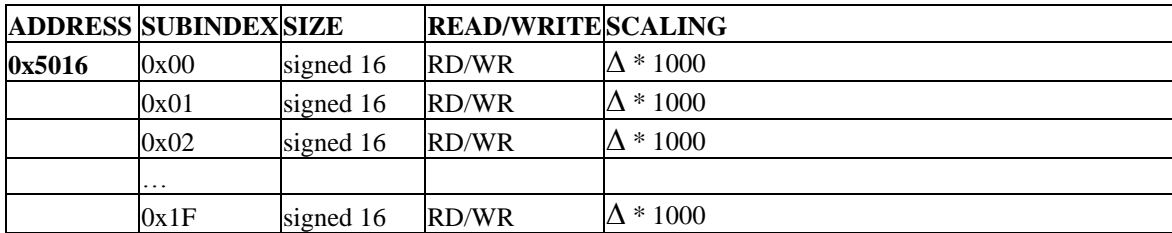

Note that there must be a corresponding  $\Delta$  entry for every Lambda index (LAMR). The  $\Delta$  is linearly interpolated for LAMR values that lie within the table and is limited to the closest  $\Delta$ value for LAMR values that fall outside the table. LAM is used in the calculations for AFR, FAR and PHI.

Example: Modify the Delta Lambda table so that a module with  $NID = 0x10$  transmits LAM = 0.8 lambda when LAMR = 0.7, LAM = 1.0 lambda when LAMR = 1.03 and LAM = 1.5 lambda when  $LAMR = 1.5$ .

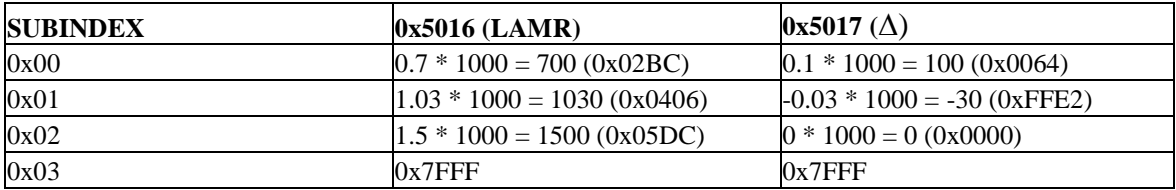

The Delta Lambda table using the formula  $\Delta$  = Desired Lambda – LAMR is calculated below:

The CAN messages to write the Delta Lambda table in the module are as follows (see sections 5.0 and 6.0). Note that the data bytes are loaded least significant byte first (Intel format):

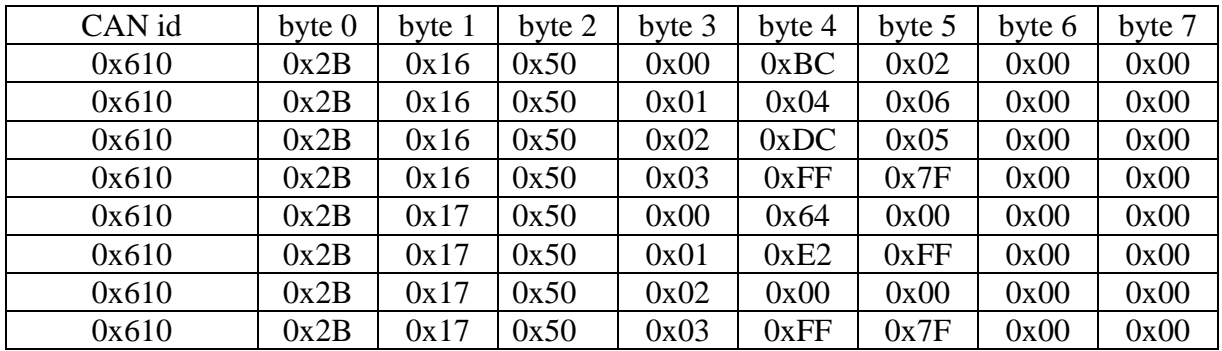

#### 8.14 Modifying the Delta O2 table

The  $%O<sub>2</sub>$  measurement can be modified to match a user's desired calibration. A Delta O2 table is stored in non-volatile memory (EEPROM) in the module and can be written and read by the user performing a SDO READ or SDO WRITE (see sections 5.0 and 6.0). The  $%O<sub>2</sub>$  measurement is modified as follows:

$$
O2 = O2R + \Delta
$$

Where:

 $O2$  = users desired % $O<sub>2</sub>$  reading (PDO OD Address = 0x201C)  $O2R$  = the %O<sub>2</sub> value calculated by the module (PDO OD Address = 0x2001)  $\Delta$  = is a positive or negative %O<sub>2</sub> number added to O2R

Up to 31 entries are available in the Delta O2 table. The table entries must be monotonic and if fewer than 31 entries are used, the table must be appended with an end of table character (0x7FFF). The O2R index table is located at ECM OD location 0x5013 and is formatted as signed 16bit integers and scaled by 100 as shown below:

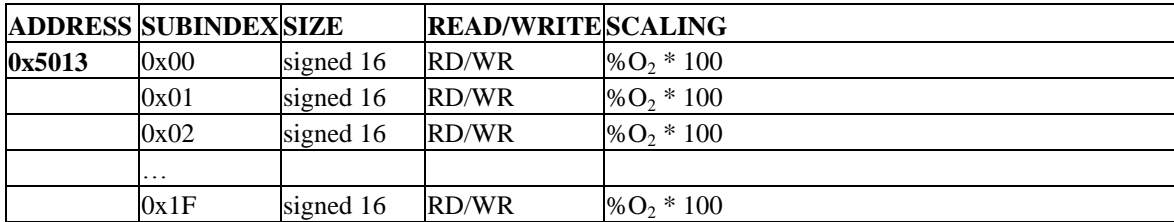

The corresponding ∆value table is located at ECM OD location 0x5014 and is formatted as signed 16bit integers and scaled by 1000 as shown below.

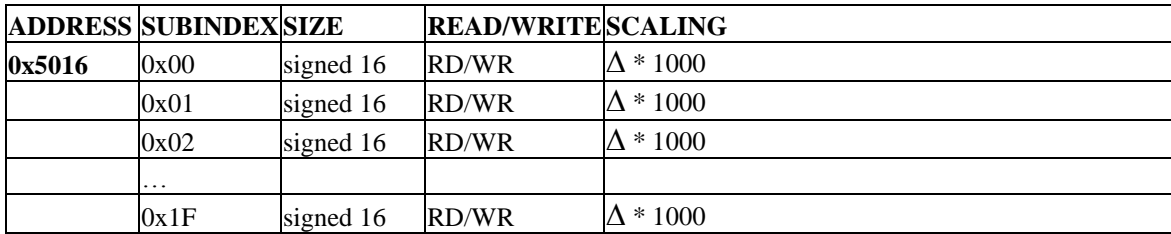

Note that there must be a corresponding  $\Delta$  entry for every %O<sub>2</sub> index (O2R). The  $\Delta$  is linearly interpolated for O2R values that lie within the table and is limited to the closest  $\Delta$  value for O2R values that fall outside the table.

Example: Modify the Delta O2 table so that a module with  $NID = 0x10$  transmits O2 = -10 %O<sub>2</sub> when O2R = -9.0, O2 =  $0.3\%$ O<sub>2</sub> when O2R = 0.

The Delta Lambda table using the formula  $\Delta =$  Desired %O<sub>2</sub> – O2R is calculated below:

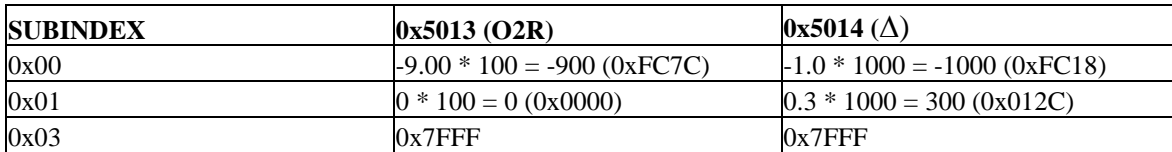

The CAN messages to write the Delta O2 table in the module are as follows (see sections 5.0 and 6.0). Note that the data bytes are loaded least significant byte first (Intel format):

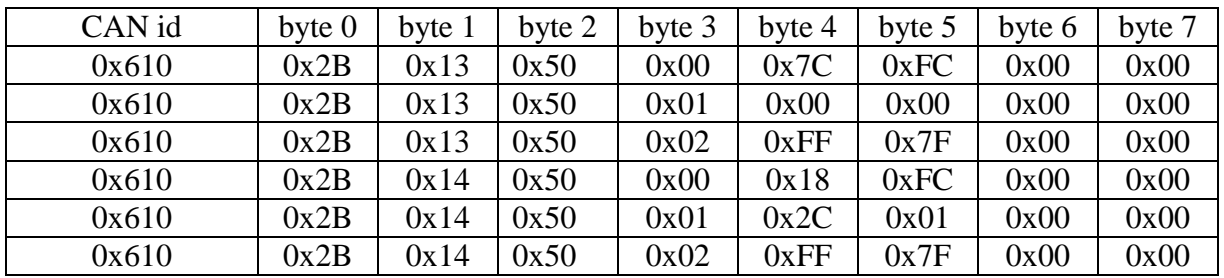

#### 8.15 Clearing the Delta Lambda and Delta O2 table

The Delta Lambda table can be "cleared" by writing 0x7FFF to OD location 0x5015 subindex 0 so that LAM = LAMR always. Also the Delta O2 table can be "cleared" by writing  $0x7FFF$  to OD location  $0x5013$  subindex 0 so that  $O2 = O2R$  always.

Example: Clear the Delta Lambda table so that  $LAM = LAMR$  for a module with  $NID = 0x20$ .

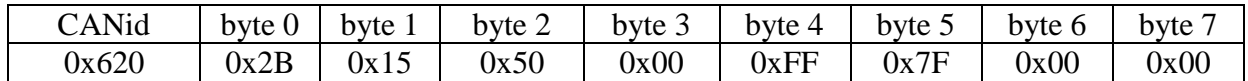

#### 8.16 Modifying the Pressure Sensor Calibration

All calibration information, including factory pressure sensor calibration and user-performed calibration, are stored in a memory chip located in the connector of the pressure sensor. The reported pressure values do not depend on what module the pressure sensor is plugged into, they depend on the factory calibration and user calibration information stored in the sensor's connector that is attached to the sensor.

To compensate for pressure sensor aging and/or drift, the user can recalibrate the pressure sensor and write these calibration values to a user specific location in the memory chip located in the connector of the pressure sensor. This recalibration affects the following PDOs: P, PKPA, PBAR, and PPSI (see Appendix D).

To recalibrate of the pressure sensor perform the following steps:

- 1. Install the pressure sensor in the calibration apparatus. Connect the pressure sensor to the LambdaCANp module using the cable p/n 10-34. Apply power to the LambdaCANp module. Allow the pressure sensor and module to warm-up for 10 minutes. For each pressure setting record the PVLT voltage value reported by the module.
- 2. Turn the sensor power off, issue ECM OS Command 0x08 (SensorOff, see Appendix B). Write the PVLT voltage values and pressure values to OD location 0x5059 subindices 0x50 to 0x6F (do not use subindex 0x5F). A maximum of 15 pairs of data are allowed. The PVLT voltage values are in volts and scaled by a factor of 1000. The pressure values are in mmHg and scaled by a factor of 10. The pressure is linearly interpolated for PVLT values that lie within the table and is limited to the closest pressure value for PVLT values that fall outside the table.
- 3. If fewer than 15 data pairs are required, append 0xFFFF as the last element of the table.
- 4. Update the user CAL YEAR by writing to OD location 0x5059 subindex 0x70 and the user CAL DATE by writing to OD location 0x5059 subindex 0x71.
- 5. Write the data to the pressure sensor memory by issuing ECM OS Command 0x5B and read the OS Status and OS Reply (ProgUserPcal, see Appendix B).
- 6. Turn the sensor power on, issue ECM OS Command 0x07 (SensorOn, see Appendix B).

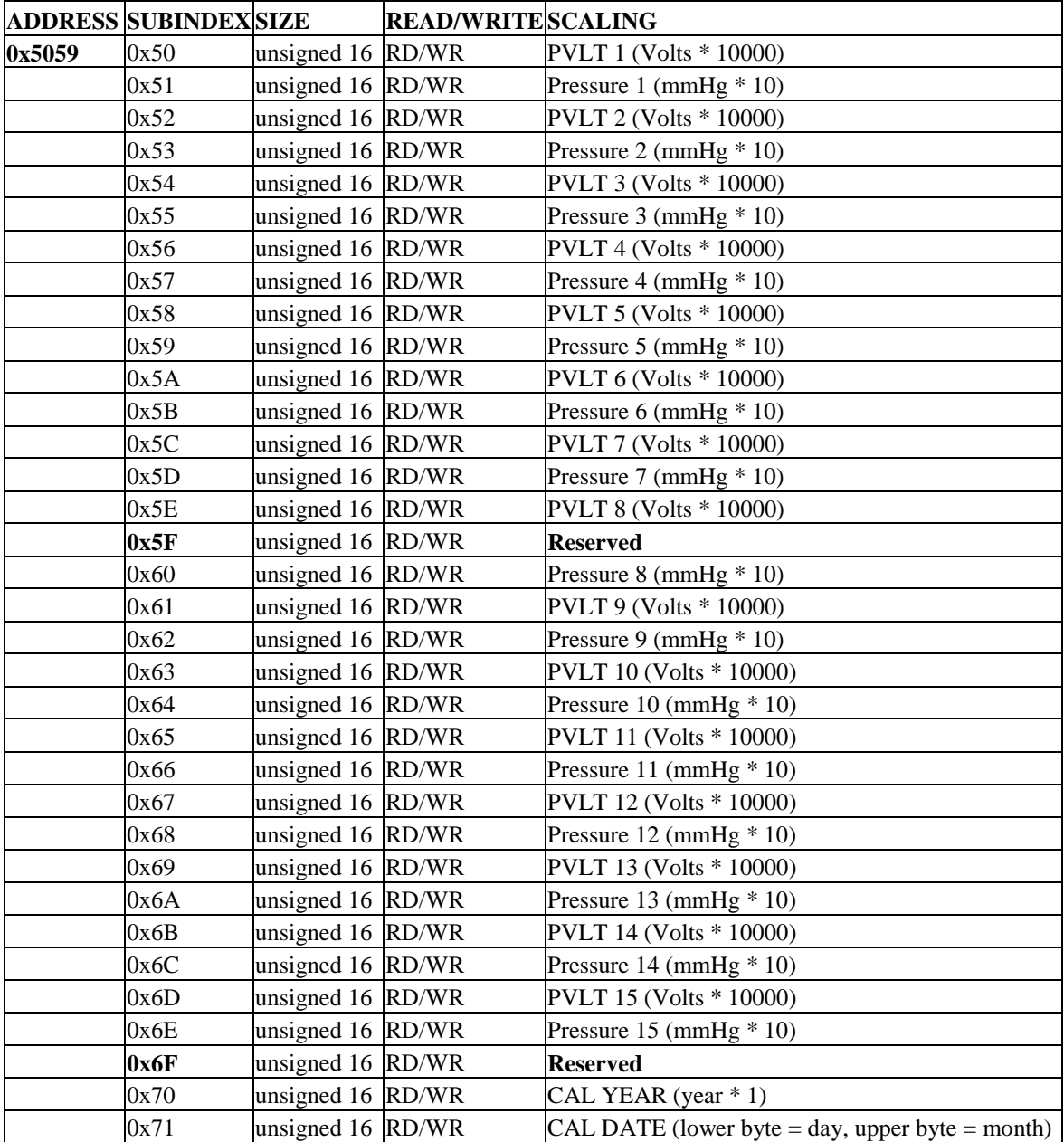

The OD location 0x5059 is formatted as shown below. Note the scaling and the units of each entry. Also note that subinex 0x5F is reserved. Do not write to this location.

Example: Modify the user pressure data using the data below for a module with  $NID = 0x10$ .

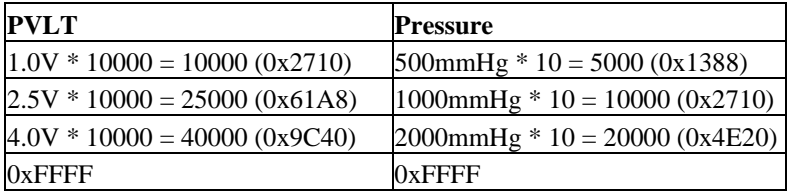

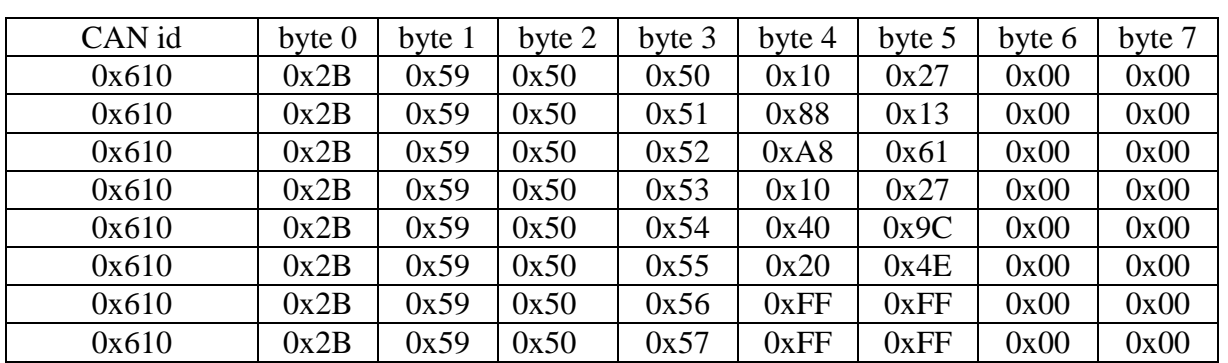

The CAN messages to write the PVLT vs Pressure table in the module are as follows (see sections 5.0 and 6.0). Note that the data bytes are loaded least significant byte first (Intel format):

#### 8.17 Restoring the Pressure Sensor Calibration to Factory Default

To revert back to the factory pressure sensor calibration issue ECM OS Command 0x59. Connect the pressure sensor to the module using cable p/n 10-34. Apply power to the module and issue the ECM OS Command as shown below.

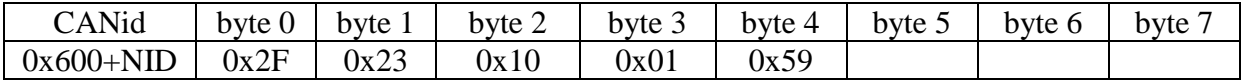

# **Appendix A: Error Codes and Error Register**

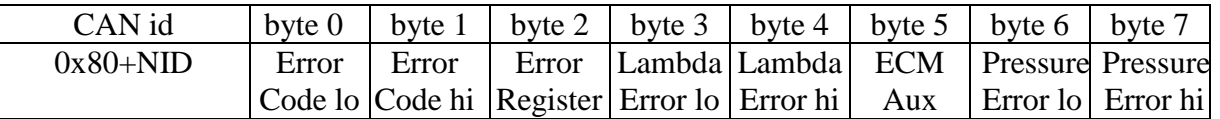

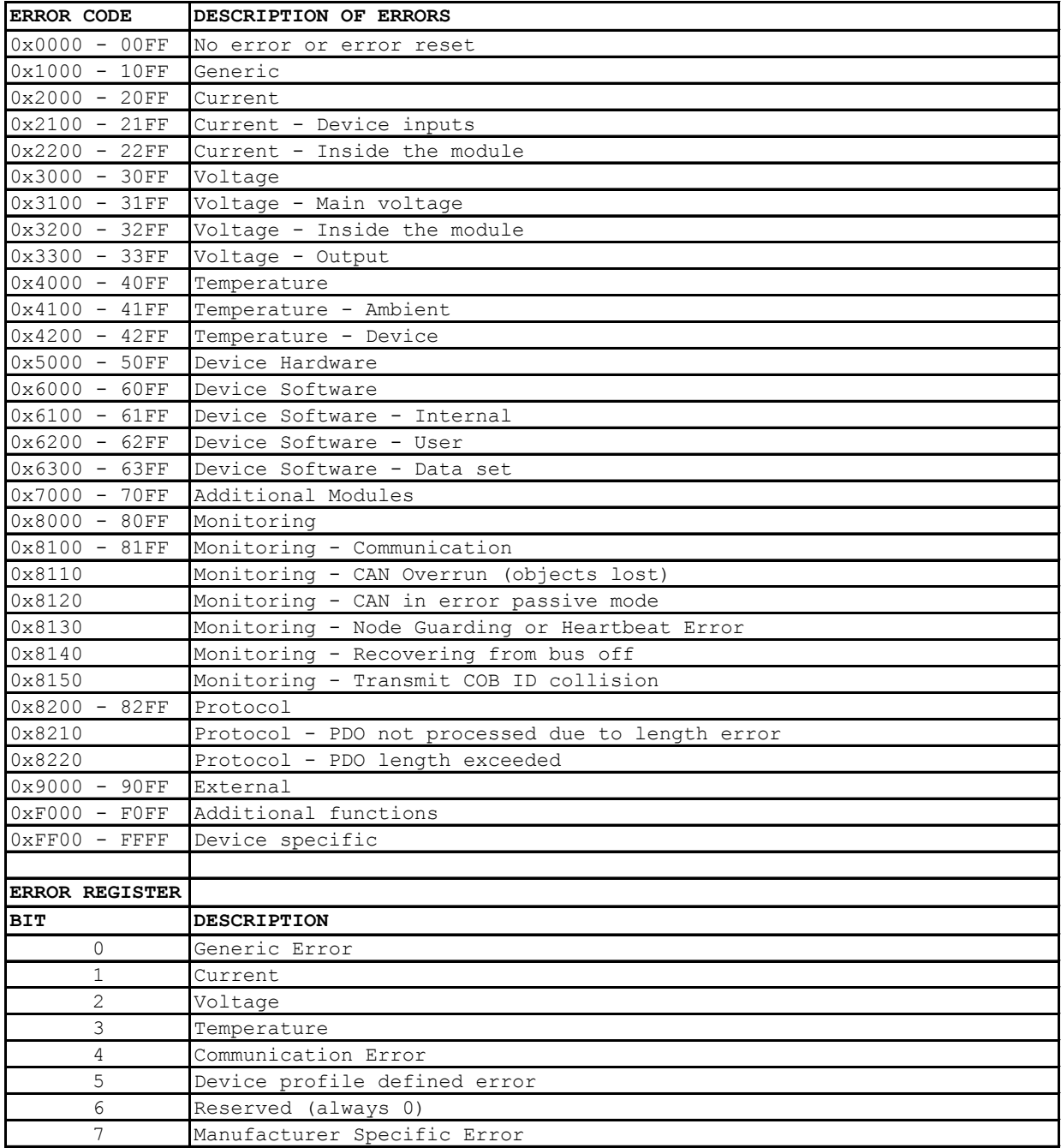

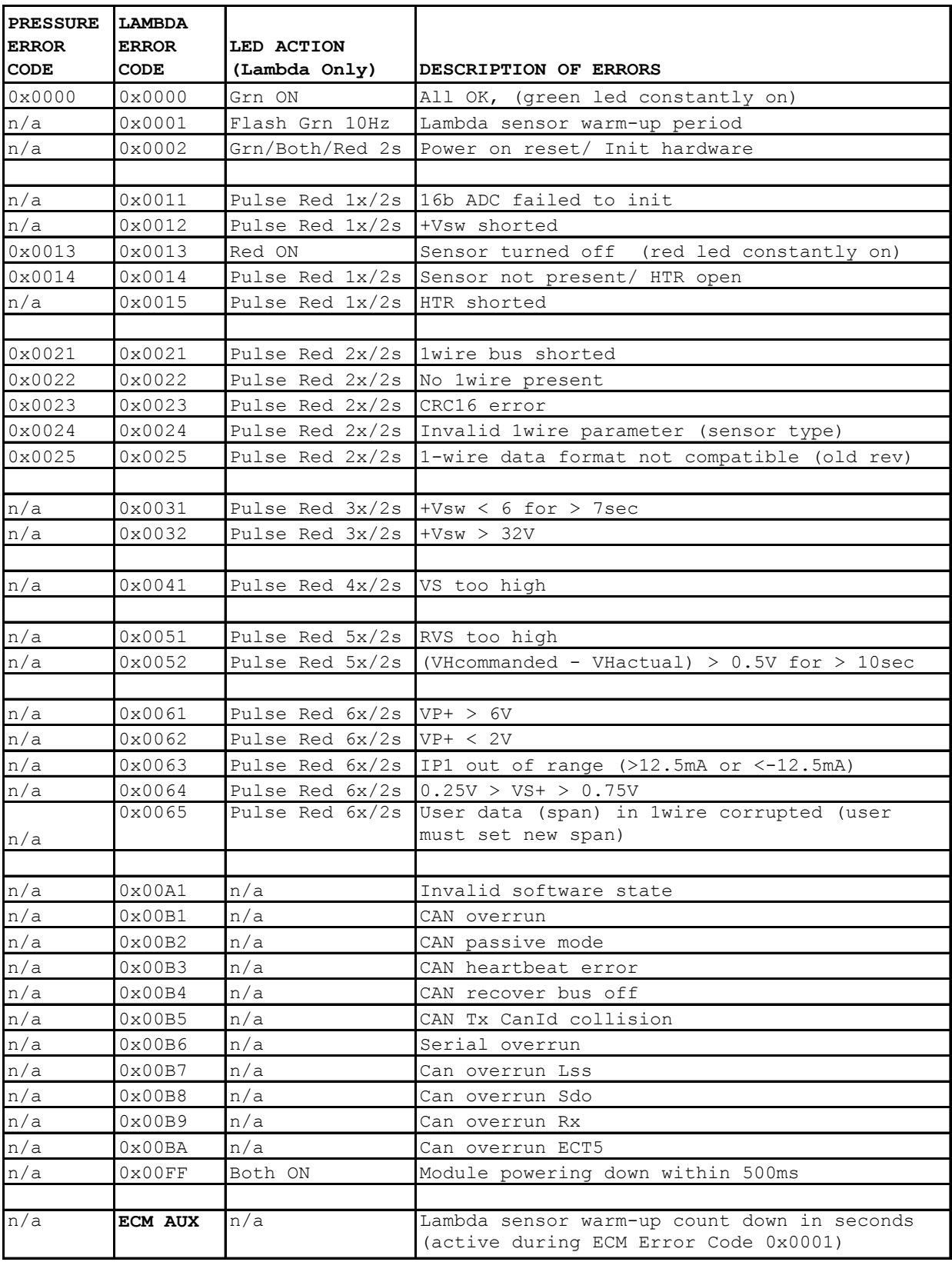

#### **Appendix B: ECM CANopen OS Commands**

A user-specific CANopen OS Command to the LambdaCANp module is sent using an SDO expedited write message in the following form. These commands apply only to the LambdaCANp module and are listed on the following page:

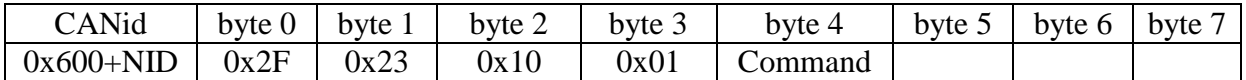

Issuing a SDO Read of OD address 0x1023, subindex 0x02 will indicate the status of the command.

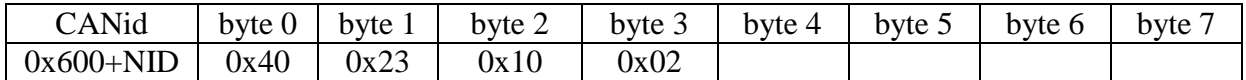

The module will reply as follows:

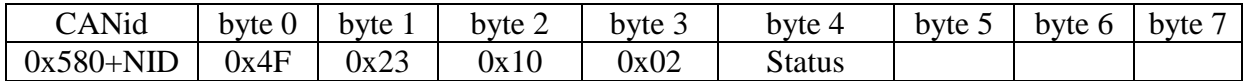

The values that may be returned are listed below.

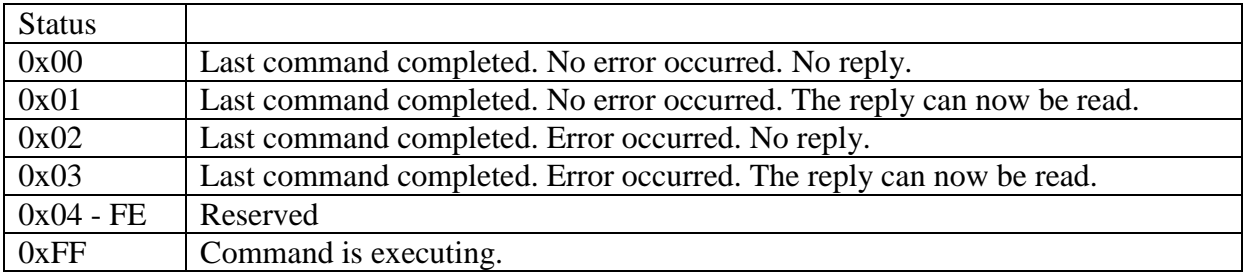

If there is a reply it can read using an SDO Read of OD address 0x1023, subindex 0x03.

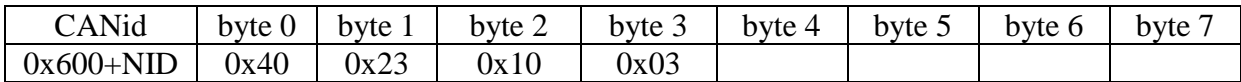

The reply value will be located in byte 4 of the response to the SDO Read.

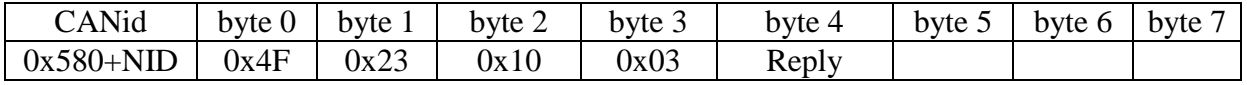

The reply values and what they indicate are listed on the following page. Commands that are written in *ITALICS* are valid only in Expert Mode.

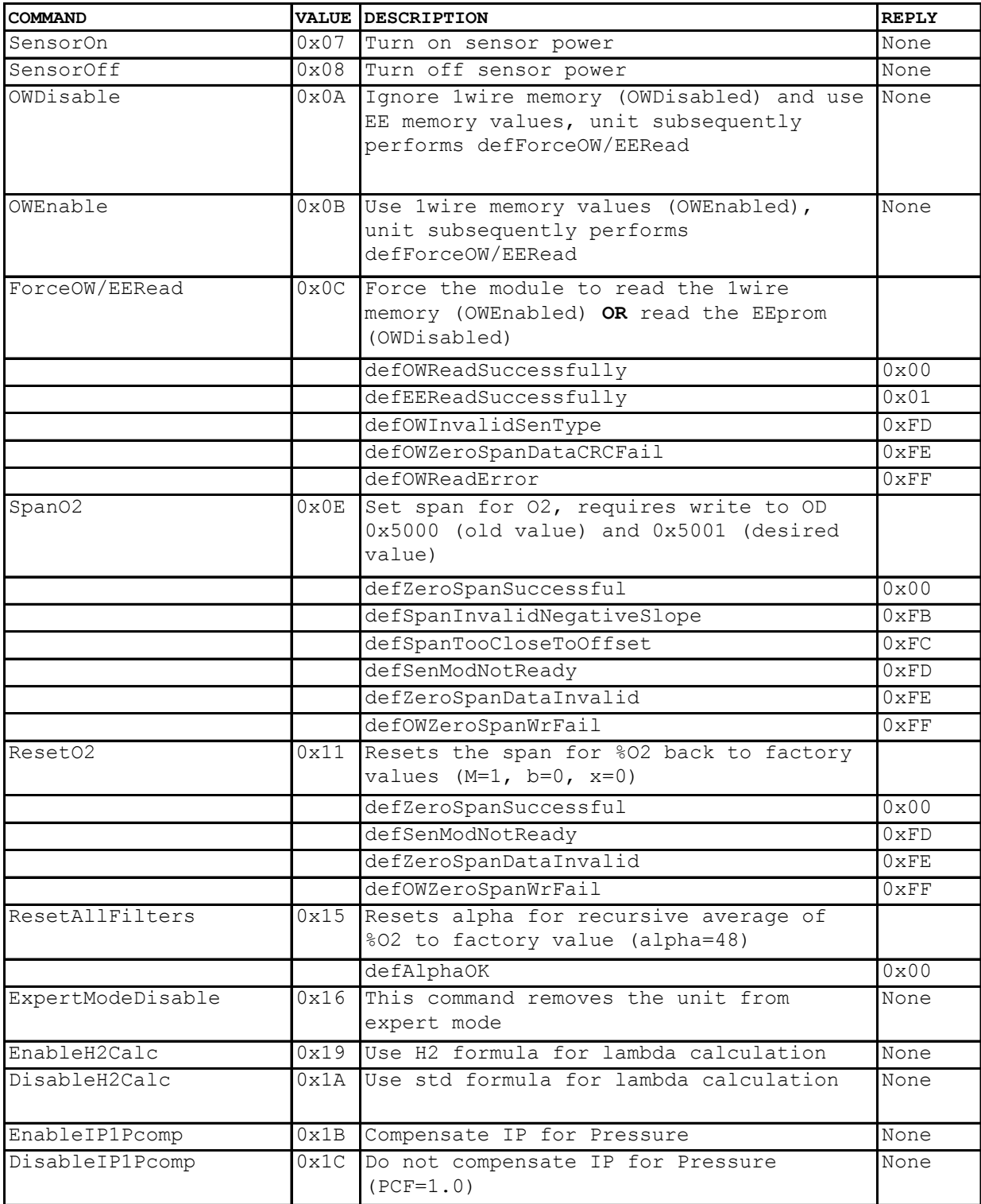

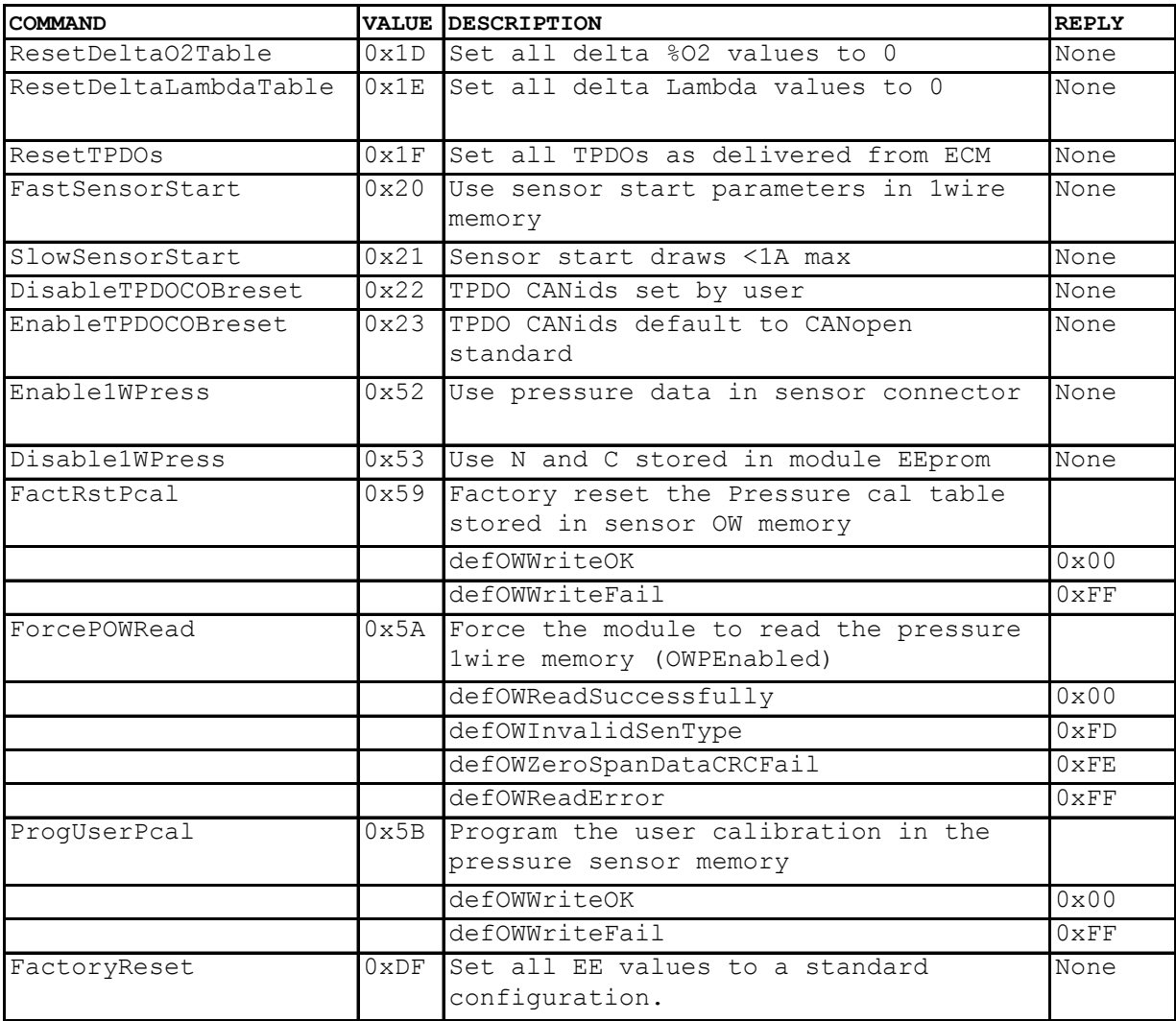

# **Appendix C: Heartbeat**

A Heartbeat message is transmitted every 0.5 seconds by the LambaCAN module. During normal operation the module is in operational mode (NMT state  $= 0x05$ ).

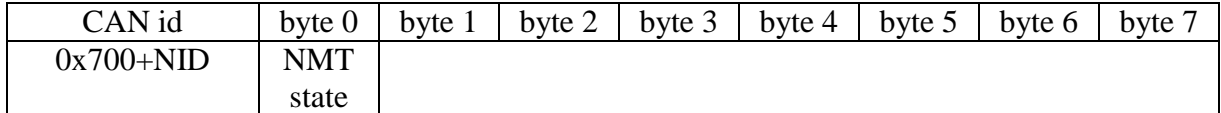

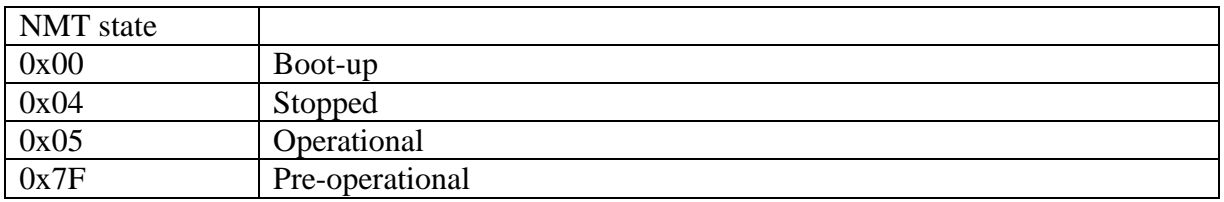

# **Appendix D: Process Data Objects**

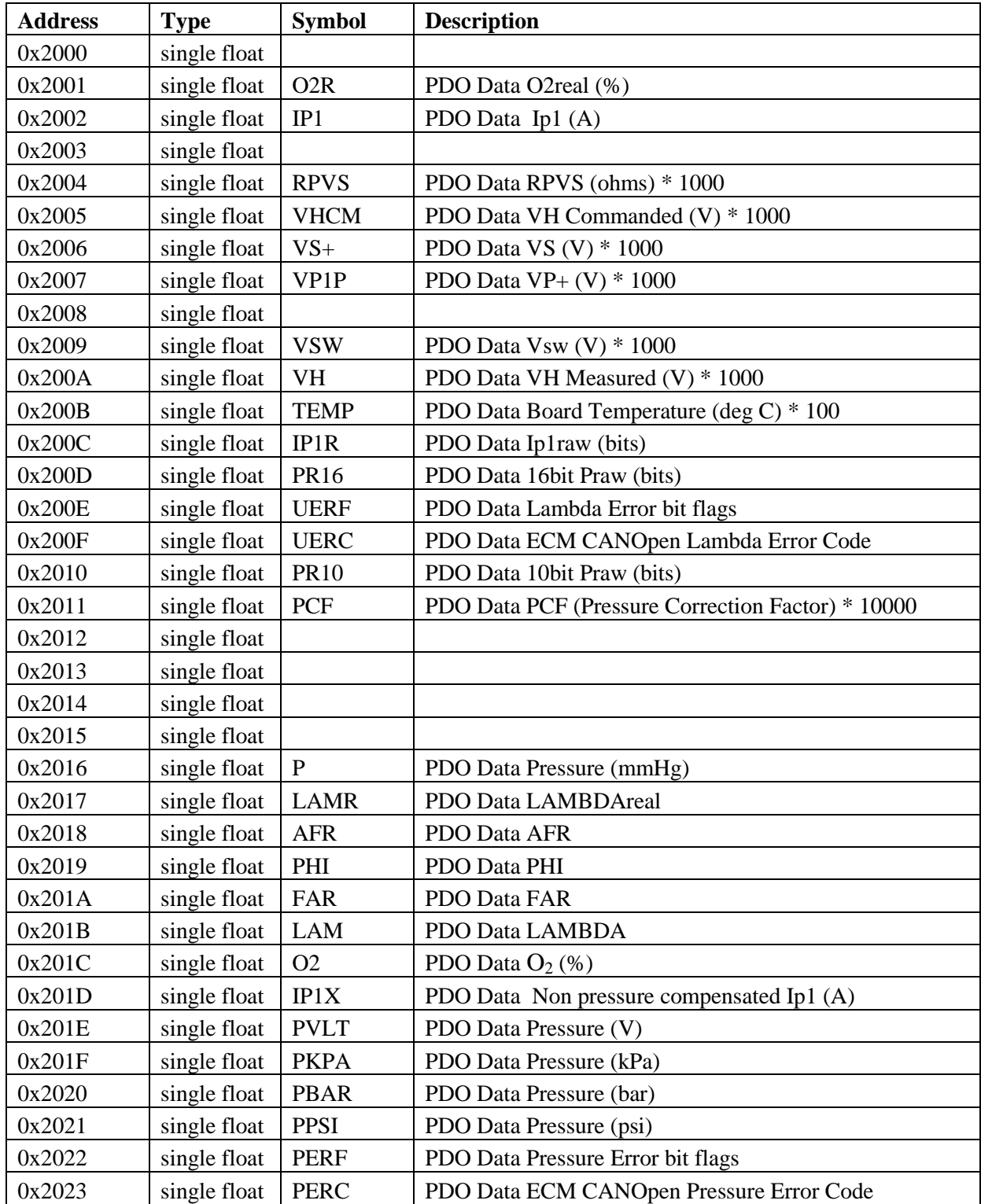

#### **Appendix E: Sensor Constants**

The Lambda sensor can be controlled using the sensor constants stored in an EEprom memory chip (1WIRE) located in the sensor connector or using a generic set stored in EEprom in the module itself (EEPROM). The factory default configuration automatically loads the sensor constants stored in the sensor memory (1WIRE) every time the sensor is connected to the module or the module is powered on. The module can be configured to use generic sensor constants which can be modified by the user by issuing the proper ECM CANopen OS Command (see Appendix B). The memory locations are organized as shown below:

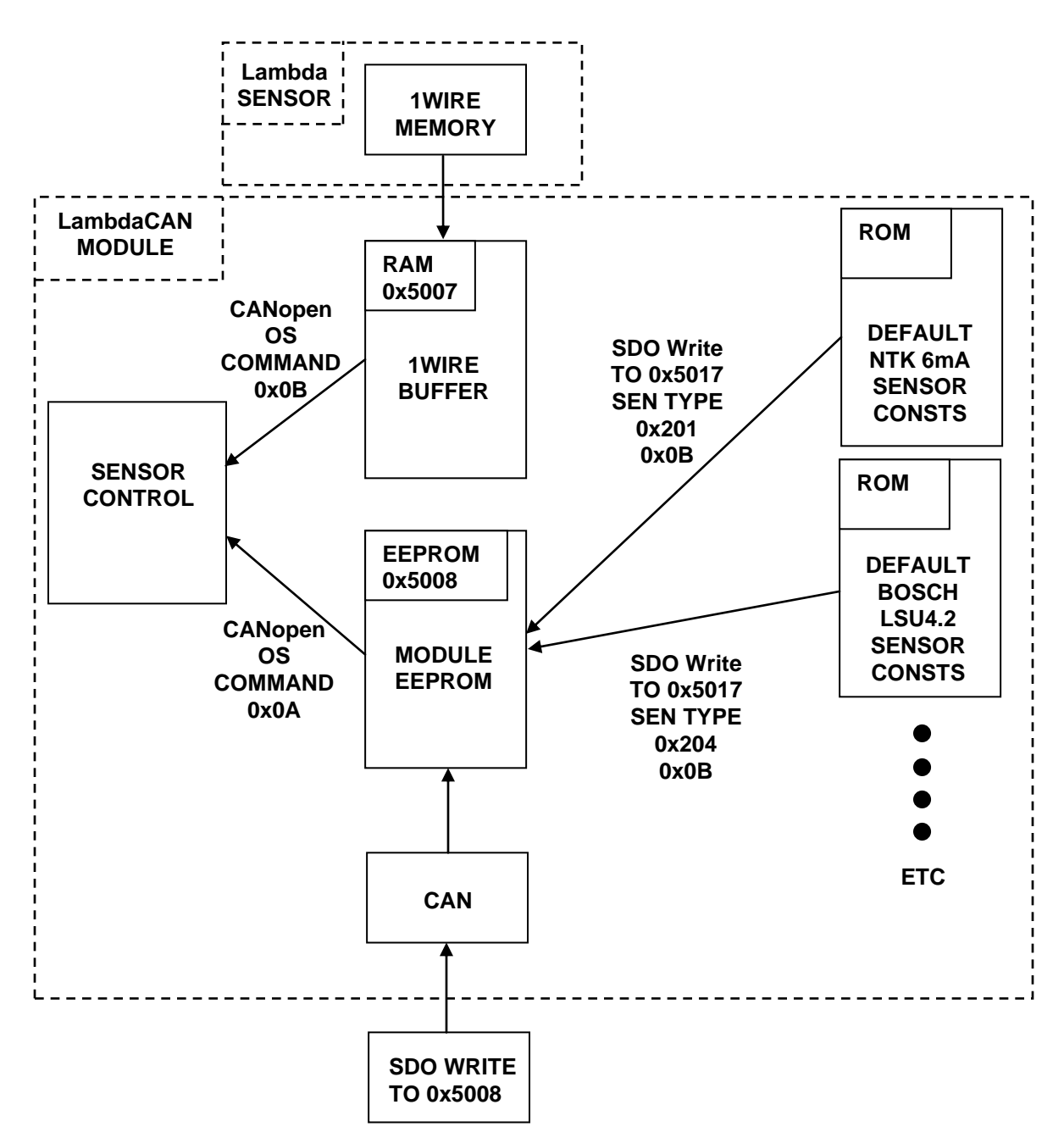

The procedure for using the generic sensor constants is as follows:

- 1. Disable the 1WIRE memory in the sensor connector by issuing ECM CANopen OS Command 0x0A.
- 2. Load the appropriate sensor constants from ROM into EEPROM by writing the sensor type to OD location 0x5017.
- 3. Modify sensor constants (if necessary) by writing the new value to the appropriate OD location (0x5008).

The OD locations for using the generic sensor constants are as follows:

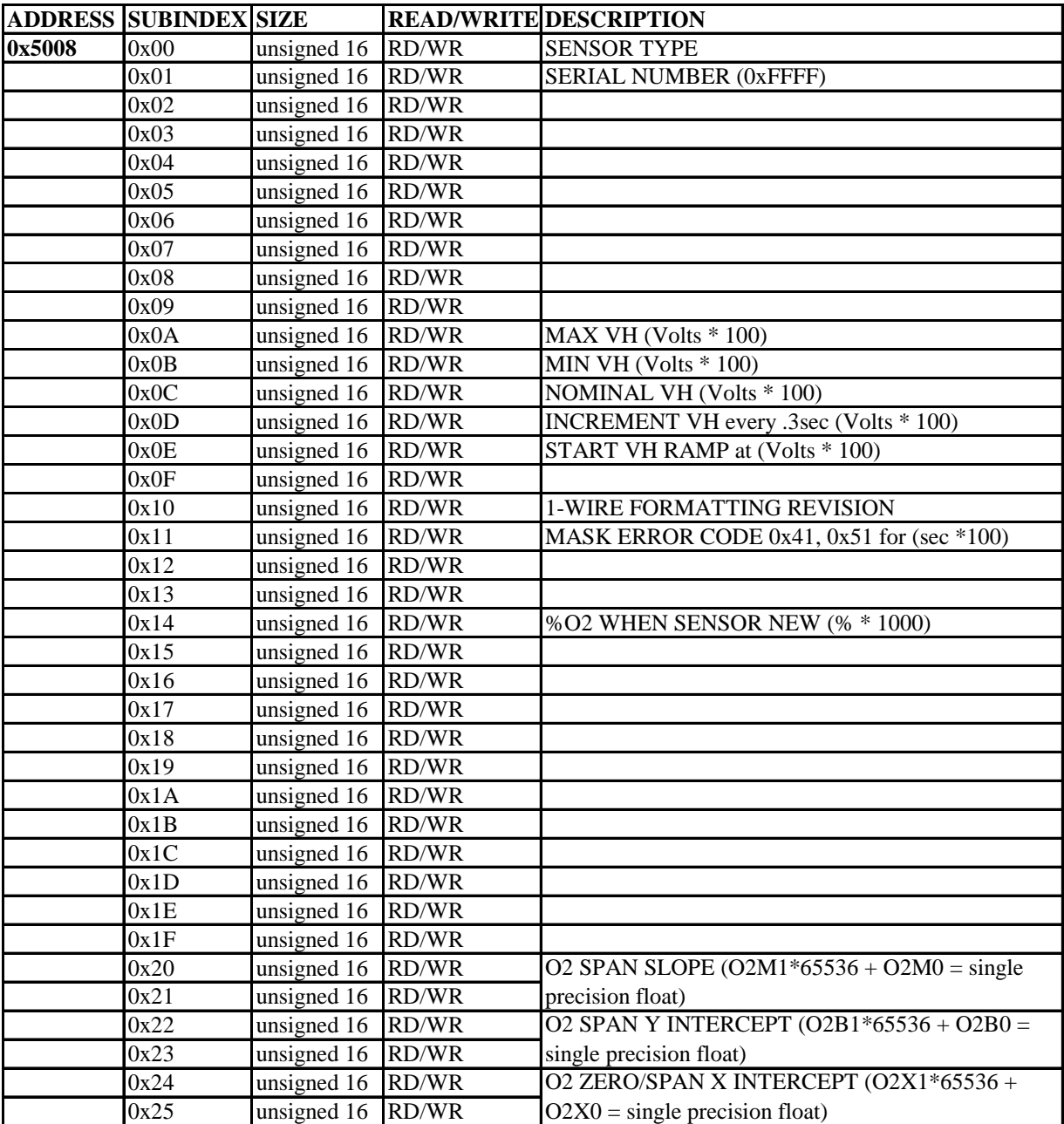

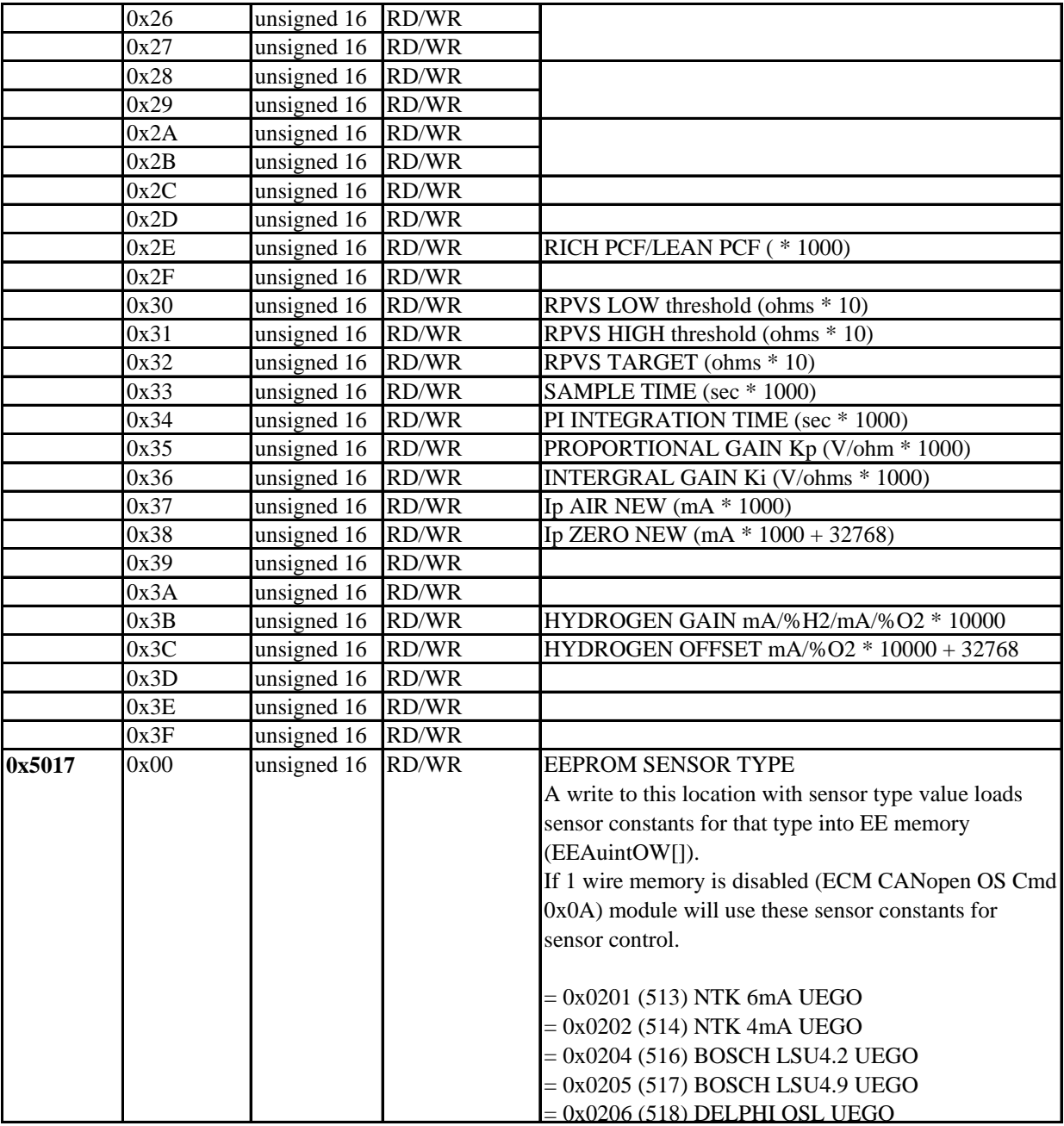

Example: Disable 1WIRE sensor memory (ECM CANopen Command 0x0A), load sensor constants for a BOSCH LSU 4.9 UEGO (SDO Write 0x0205 to OD address 0x5017), and modify the RVS TARGET to 150 ohms (SDO Write to  $150*10 = 0x05DC$  to OD address 0x5008, subindex 0x32) for the module with  $NID = 0x07$ :

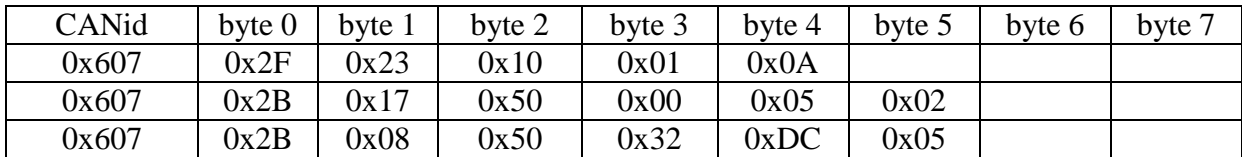

## **Appendix F: Calculating the %O<sup>2</sup> in Air**

The oxygen concentration in dry air (zero humidity) is 20.945 and decreases with increasing humidity. The %O2 in air can be calculated from the barometric pressure (Pb), the relative humidity (Rh), and the saturated water vapor pressure (Pws) by using the following formula:

% $O2 = 20.945\%$  x (Pb - Pws x (Rh/100)) / Pb

The saturated water vapor pressure (Pws) is a function of the ambient temperature (Ta) and is given in the table below.

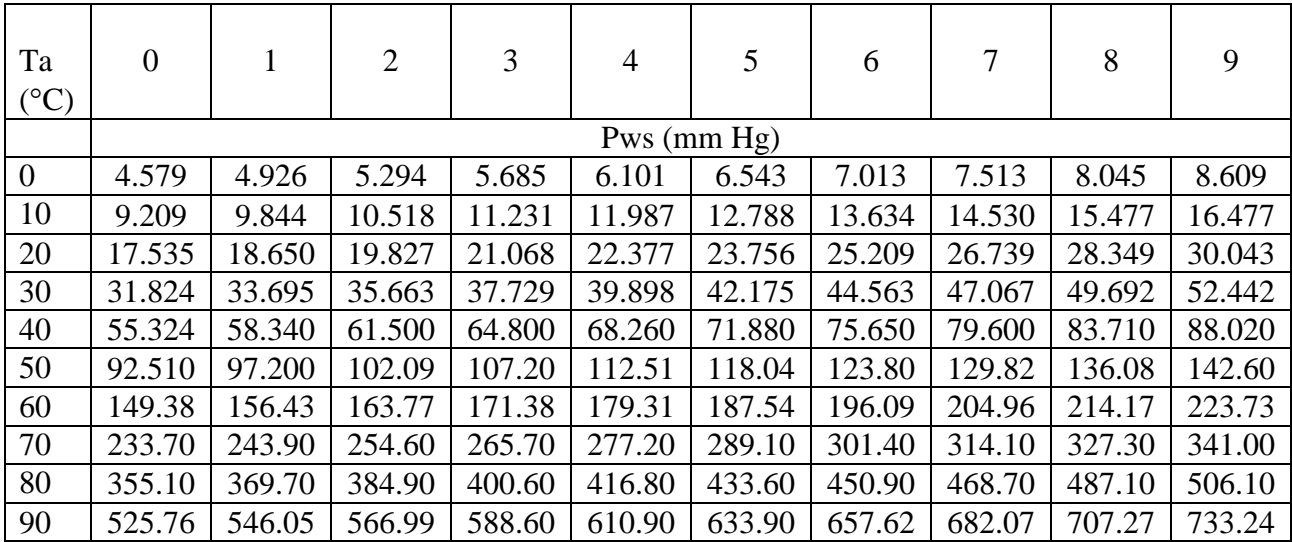

Example: At Ta =  $19^{\circ}$ C, Pws =  $16.477$ mmHg.

#### **Appendix G: Module EIB mode and Stand-alone Mode**

The LambdaCANp module can be used in conjunction with a display head (EIB mode) or on its own (Stand-alone mode). When delivered to be used with a display head, the module is setup in EIB mode. When delivered to be used alone, the module is setup in Stand-alone mode.

In EIB mode, the module is polled by the display head and the data transmission is synchronized on the CAN bus via the CANopen protocol. The module must be in EIB mode when on the EIB bus with a display head. When in Stand-alone Mode, the module broadcasts its data on the CAN bus at the programmed broadcast rate (see section 4.0 and section 8.6).

The module must be properly configured in EIB mode or Stand-alone mode depending on how it will be used.

To convert from one mode to the other requires software reprogramming of the lambda module followed by the removal (set to EIB) or installation (set to Stand-alone) of a jumper inside the module.

#### To convert a module from Stand-alone to EIB Mode

1. Connect the lambda module to a power supply and a PC (via a CAN communication adapter) using the cabling shown below. A sensor does not have to be connected to the module. Note that only one module is connected and the display head is not involved.

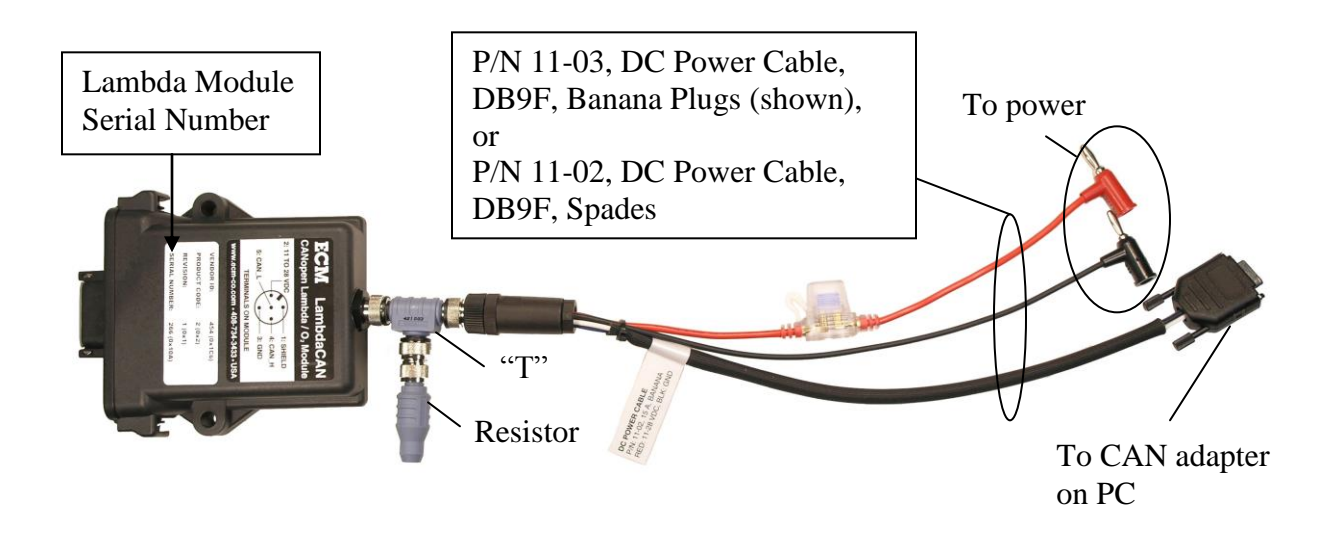

Figure B1: LambdaCAN Module prepared for Reprogramming

2. Install and start the Configuration Tool (software). Click on the "Module" tab. Select the CAN adapter being used. Then start the communication.

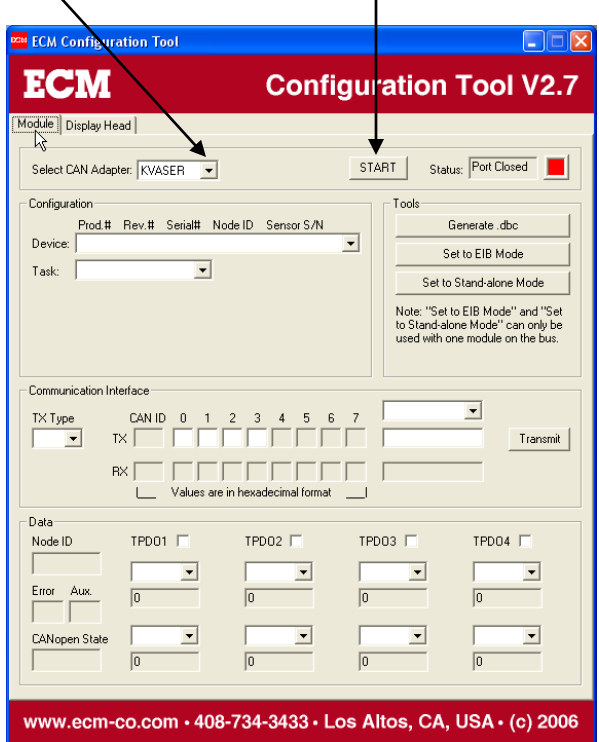

 3. Click on the "Set to EIB Mode". Wait for "Done" Message. Stop communication and exit program.

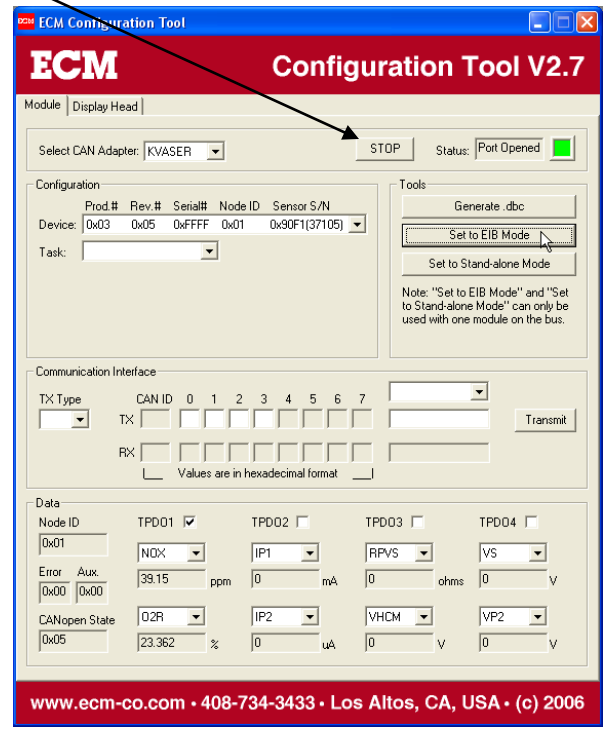

5. Release the two tangs at each side of the module.

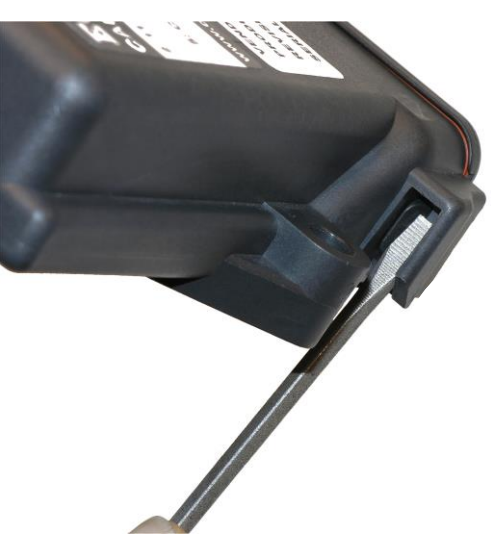

6. Slide the PCB out. Remove the jumper from JP4. You can hang it on one pin of JP4 when "off".

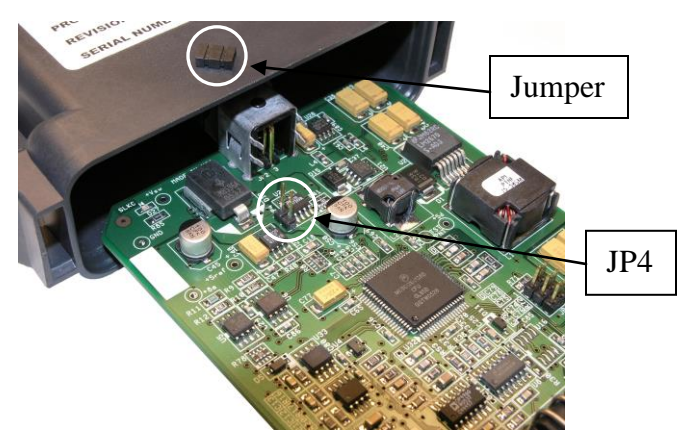

- 7. Slide the PCB into the enclosure until the two tangs "click".
- 8. The lambda module is now in EIB mode and can be installed on the EIB bus with a display.

#### To convert a module from EIB to Stand-alone Mode

The process is similar to the previously-described procedure. Note that in EIB mode, the module will not show up in the device list of the configuration program.

- 1. Use the Configuration Tool (software) to "Set to Stand-alone Mode".
- 2. Install the jumper on JP4 in the lambda module.
- 3. In Stand-alone Mode, the module will continuously broadcast data via CAN.

#### **Appendix H: 5200 Series Instruments Parts List**

#### **01 Display Heads**

- 01-01 NOx 5210
- 01-02 Lambda 5220
- 01-03 EGR 5230
- 01-04 dashCAN
- 01-05 dashCAN+
- 01-06 dashCANc

#### **02 CAN Modules**

- 02-01 LambdaCAN
- 02-02 NOxCAN
- 02-03 NOxCANg
- 02-04 LambdaCANc
- 02-05 appsCAN
- 02-06 baroCAN
- 02-07 NOxCANt
- 02-08 LambdaCANp
- 02-09 LambdaCANd
- 02-10 gpCAN
- 02-11 CO/CO2CAN

#### **03 Modules**

- 03-01 Lambda Sensor Simulator, SIM300
- 03-02 NOx Sensor Simulator, SIM400
- 03-03 Ceramic Sensor Heater, BTU200
- 03-04 NOxg Sensor Simulator
- 03-05 NOxt Sensor Simulator
- 03-06 LambdaCANp Sensor Simulator

#### **04 Power Supplies**

- 04-01 AC/DC Power Supply, Universal, 24VDC @ 4.2A
- 04-02 Vboost Supply, 10~14VDC to 24VDC @ 14.5A
- 04-03 30A AC/DC Power Supply, 15V, 120VAC
- 04-04 15A AC/DC Power Supply, 15V, 120VAC
- 04-05 60A AC/DC Power Supply, PWR60, 15V, 120VAC
- 05-01 NTK 6 mA 05-02 Bosch LSU4.2 05-03 Bosch LSU4.9 05-04 NTK 4 mA 05-05 Bosch LSU4.2, Type P 05-06 Delphi OSL 05-07 NTK 4mA Cofired (ZFAS-U2) 05-08 Bosch LSU4.9, Type P 05-09 Bosch ADV 05-10 NTK, 6mA, Type P
- 05-11 Bosch LSU4.2, Type PI (Intake)
- 05-12 CO, CO2

#### **06 NOx Sensors**

- 06-01 NTK
- 06-02 NGK
- 06-03 Calibrate NOx Sensor
- 06-04 Cal Sheet with NOx Sensor
- 06-05 NTK (Type 2), (use with NOxCANt)

#### **07 Sensors**

- 07-01 Pressure, 0-75 psia, ¼" tube fitting, (USA)
- 07-02 Pressure, 0-517 kPa, 6mm fitting, (Metric)
- 07-03 Pressure, Type P, 0-75 psia, ¼" tube fitting, (USA)
- 07-04 Pressure, Type P, 0-517 kPa, 6mm fitting, (Metric)
- 07-05 Pressure, Type KP, 0-100 psia, 1/4", (USA)
- 07-06 Pressure, Type KP, 0-689 kPa, 6mm, (Metric)
- 07-07 RH (Humidity) Sensor
- 07-08 Pressure (bCAN, LCANp), 0-75 psia, 1/4", (USA)
- 07-09 Pressure (bCAN, LCANp), 0-517 kPa, 6mm, (Metric)
- 07-10 Pressure (bCAN, LCANp), Type KP, 0-75 psia, 1/4", (USA)
- 07-11 Pressure (bCAN, LCANp), Type KP, 0-517 kPa, 6mm, (Metric)

#### **08 Actuators**

08-01 Ceramic Sensor Heater Mount

#### **09 Eurofast Cables, Ts, Termination Resistors, and Connectors**

09-01 4 m Eurofast 12 mm Cable 09-02 2 m Eurofast 12 mm Cable

- 09-03/n "n" m Eurofast 12 mm Cable
- 09-04 Flexi-Eurofast Cable, 0.3 m
- 09-05 Eurofast "T"
- 09-06 Eurofast Termination Resistor
- 09-07 Eurofast Male Connector
- 09-08 8 Channel Eurofast Hub Block
- 09-09 Minifast Termination Resistor (for Hub Block)

#### **10 Sensor Cables**

- 10-01 Module Y Cable
- 10-02 1 m Lambda Cable
- 10-03 2 m Lambda Cable
- 10-04 1 m Pressure Cable
- 10-05 2 m Pressure Cable
- 10-06 Adapter to Lambda Wires (NTK wire colors)
- 10-07 Adapter to NTK, 6 mA, JAMP
- 10-08 Adapter to LSU4.2
- 10-09 Adapter to LSU4.9
- 10-10 Adapter to Lambda Wires (Bosch wire colors)
- 10-11 Adapter to NTK NOx Wires (NTK wire colors)
- 10-12 Adapter to Pressure Sensor Wires
- 10-13 Adapter to use VW LSU4.9 with LCAN
- 10-14 Adapter to use P/N 2400E-1 sensor (CPC) with LCAN
- 10-15 Adapter to use JAMP (NTK 4 mA) with LCAN
- 10-16 Adapter to use P/N 2400E-1S sensor (Fischer) with LCAN
- 10-17 Adapter to use P/N 1001A-2 (Deutsch) with LCAN
- 10-21 Module Y Cable (for all except LambdaCANp)
- 10-22 1.5m Cable to LSU4.2 for LambdaCANc
- 10-23 1.5m Cable to LSU4.9 for LambdaCANc
- 10-24 1.5m Cable to ADV for LambdaCANc
- 10-25 1.5m Cable to NTK UEGO for LambdaCANc
- 10-26 1m Humidity Cable (bCAN), (6 term.)
- 10-27 2m Humidity Cable (bCAN), (6 term.)
- 10-28 Adapter to use Sumitomo NTK UEGO sensor with LCAN
- 10-29 Adapter to use ETAS LA3 (LSU4.2) sensor with LCAN
- 10-30 Module Y Cable (for baroCAN only)
- 10-31 1m Extension Cable for 12 terminal Deutsch
- 10-32 2m Extension Cable for 12 terminal Deutsch
- 10-33 1.5m Cable to OSL for LambdaCANc
- 10-34 Module Y Cable (for LambdaCANp only)
- 10-35 1m Pressure Cable (bCAN, LCANp only), (8 term.)
- 10-36 2m Pressure Cable (bCAN, LCANp only), (8 term.)
- 10-37 3m Lambda/NOx/baro Cable, (12 term.)
- 10-38 3m Pressure Cable (bCAN, LCANp only), (8 term.)

#### **11 Cables**

- 11-01 DC Power Cable, DB9F, Spades
- 11-02 DC Power Cable, DB9F, Banana Plugs
- 11-03 DB9M to CSM Lemo F Adapter
- 11-04 DB9M to ETAS Lemo Adapter
- 11-05 Female Eurofast to DB9F
- 11-06 Male Eurofast to DB9F (to add others to end of CAN bus)
- 11-07 Not assigned
- 11-08 2 m Key-on Cable
- 11-09 2 m Heater Cable
- 11-10 2 m Heater Power Cable
- 11-11 Heater Power Hookup
- 11-12 Simulator Lambda Adapter Cable
- 11-13 Simulator NOx Adapter Cable
- 11-14 BNC to Banana Cable
- 11-15 DC Power Cable, Spades
- 11-16 DC Power Cable, Banana Plugs
- 11-17 Deutsch DTM3M to DB9F
- 11-18 3 m, DB9 Cable, M-F
- 11-19 Heater to EIB Power Adapter
- 11-20 25' DB9 M-F Cable
- 11-21 SIM-200 Calibration Kit
- 11-22 Left (gray) appsCAN Connector with 300mm Pigtail Wires
- 11-23 Right (blk) appsCAN Connector with 300mm Pigtail Wires
- 11-24 Connector Kit: 2 connectors, 24 terminals, 12 plugs
- 11-25 Male Eurofast to Braided Shield Ground
- 11-26 Boom Box Cable for CAN Products (80' CAN, 30' Power)
- 11-27 Boom Box to Hub Springy Cable (1m relaxed, 2m stretched)

#### **12 Mounting Panels, Bosses, and Hardware**

- 12-01 19" Rackmount Panel. Holds up to 4 Display Heads.
- 12-02 18 mm x 1.5 mm Mild Steel (MS) Boss and Stainless Steel (SS) Plug
- 12-03 18 mm x 1.5 mm SS Boss and SS Plug
- 12-04 18 mm x 1.5 mm Tall Aluminum (Al) Boss, Copper (Cu) Gasket, and Al Plug
- 12-05 ¼" NPT MS Boss and Brass Plug
- 12-06 ¼" NPT SS Boss and Brass Plug
- 12-07 ¼" NPT Al Boss and Brass Plug
- 12-08 Pressure Line Assembly, ¼" tubing/hose/fittings, 19", (USA)
- 12-09 Inconel Shield
- 12-10 18 mm Cu Gasket
- 12-11 Pressure Line Assembly, 6 mm tubing/hose/fittings, 483 mm, (Metric)
- 12-12  $\frac{1}{4}$ " ISO tapered MS Boss and Brass Plug
- 12-13 ¼" ISO tapered SS Boss and Brass Plug
- 12-14  $\frac{1}{4}$  ISO tapered Al Boss and Brass Plug
- 12-15 15 A fuse
- 12-16 Bifurcated Intake Sample Probe, 8mm
- 12-17 Replacement Bifurcated Tube, 8mm
- 12-18 Aluminum Sensor Mounting Block
- 12-19 Individual Cylinder Exhaust Probe (USA)
- 12-20 Individual Cylinder Exhaust Probe (Metric)
- 12-21 PS Rolling Cart to Support 8 LCAN or NCANs (Pwr & Suc)
- 12-22 Sampling-Tyle Exhaust Probe (USA)
- 12-23 Sampling-Tyle Exhaust Probe (Metric)
- 12-24 Small Heated Aluminum Sensor Heater Block
- 12-25 1/4" UNC Module Stacking Standoff
- 12-26 Small Aluminum Sensor Mounting Block
- 12-27 Copper Gasket for 20mm x 1.5mm Boss and Plug
- 12-28 20mm x 1.5mm SS Boss and Plug for NGK NOx
- 12-29 18mm x 1.5mm (male) to 1/4" NPT (female)
- 12-30 Carrying Case, Medium
- 12-31 Aluminum Sensor Mounting Block, 20mm & 18mm
- 12-32 Small Aluminum Sensor Mounting Block, 20mm & 18mm
- 12-33 Pressure Line Assembly (for baroCAN), 1/4", (USA)
- 12-34 Presure Line Assembly (for baroCAN), 6mm, (Metric)
- 12-35 Carrying Case for SIM300
- 12-36 Carrying Case for SIM400
- 12-37 Carrying Case for SIM500
- 12-38 Carrying Case for SIM600
- 12-39 Carrying Case for SIM700
- 12-40 Individual Cylinder Exhaust Probe, 20mm Sensor (USA)
- 12-41 Individual Cylinder Exhaust Probe, 20mm Sensor (Metric)

#### **13 Software and Media**

- 13-01 5200 Series Analyzer and Module Manuals and Configuration Software, CD
- 13-02 Kvaser Leaf Light CAN Adapter
- 13-Product Name (Manual)

#### **14 Tools**

- 14-01 18 mm x 1.5 mm Tap
- 14-02 18 mm x 1.5 mm Die
- 14-03 ¼" NPT Tap
- 14-04 ¼" ISO Tapered Tap
- 14-05 Antiseize
- 14-06 Metal Brush

#### **Appendix I: Warranty and Disclaimers**

#### **WARRANTY**

The products described in this manual, with the exception of the lambda and pressure sensors, are warranted to be free from defects in material and workmanship for a period of 365 days from the date of shipment to the buyer. Within the 365 day warranty period, we shall at our option repair such items or reimburse the customer the original price of such items which are returned to us with shipping charges prepaid and which are determined by us to be defective. This warranty does not apply to any item which has been subjected to misuse, negligence or accident; or misapplied; or modified; or improperly installed.

The lambda and pressure sensors are considered an expendable part and as such cannot be covered by a warranty.

This warranty comprises the sole and entire warranty pertaining to the items provided hereunder. Seller makes no other warranty, guarantee, or representation of any kind whatsoever. All other warranties, including but not limited to merchantability and fitness for purpose, whether express, implied, or arising by operation of law, trade usage, or course of dealing are hereby disclaimed.

The warranty is void if the display head is opened.

#### **LIMITATION OF REMEDY**

Seller's liability arising from or in any way connected with the items sold and/or services provided shall be limited exclusively to repair or replacement of the items sold or refund of the purchase price paid by buyer, at seller's sole option. In no event shall seller be liable for any incidental, consequential or special damages of any kind or nature whatsoever, including but not limited to lost profits arising from or in any way connected with items sold and/or services provided to buyer, whether alleged to arise from breach of contract, express or implied warranty, or in tort, including without limitation, negligence, failure to warn or strict liability. In no event shall the company's liability to buyer arising out of or relating to the sale of any product or service exceed the purchase price paid by buyer to the company for such product or service.

#### **PRODUCT CHANGES**

We reserve the right to discontinue a particular product or to make technical design changes at any time without notice.

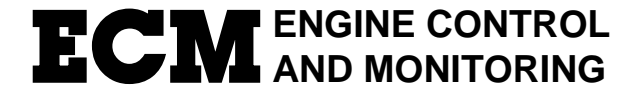

Los Altos, CA 94023-0040 · USA · (408) 734-3433 · Fax: (408) 734-3432 [www.ecm-co.com](http://www.ecm-co.com/)

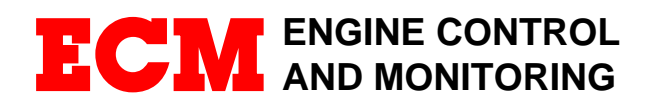

586 Weddell Drive, Suite 2 Sunnyvale, CA 94089-2134 USA Phone: (408) 734-3433 FAX: (408) 734-3432 Email: [sales@ecm-co.com](mailto:sales@ecm-co.com) Web: www.ecm-co.com

# **EC DECLARATION OF CONFORMITY**

We declare under our sole responsibility that the products:

**AFM1540 Lambda module AFM1600 Lambda and O<sup>2</sup> meter DIS1000 Display head EGR 4830 Analyzer NOx 5210 NOx Analyzer Lambda 5220 Lambda Analyzer EGR 5230 EGR Analyzer LambdaCAN, LabmdaCANc, LambdaCANd, LambdaCANp Lambda modules NOx1000, NOxCAN, NOxCANg, NOxCANt NOx modules CO/CO2CAN module baroCAN Module dashCAN, dashCAN+ SIM300, SIM400, SIM500, SIM600, SIM700 BTU200 Ceramic Sensor Heater**

To which this declaration relates are in conformity with the essential requirements of the following standards: **EN61326: 1997/A2: 2001 (Class A & Annex A) EN61010-1: 2001 (Electrical Safety)**

And therefore conform to the requirements of the following directives: **89/336/EEC Electromagnetic Compatibility (EMC) 72/23/EEC Low Voltage Directive (LVD)**

strich

Ronald S. Patrick Vice President Sales February 22, 2006